# REVU

# RAMS/HYPACT Evaluation and Visualization Utilities

Version 2.3.1

# **User's Guide**

August 20, 2001

*by* 

Craig J. Tremback Robert L. Walko Martin J. Bell

\*ASTER Division Mission Research Corporation P.O. Box 466 Fort Collins, CO 80525-0466

**Copyright (C) 2000 - All Rights Reserved \*ASTER Division, Mission Research Corporation** 

# **REVU User's Guide**

# **Contents**

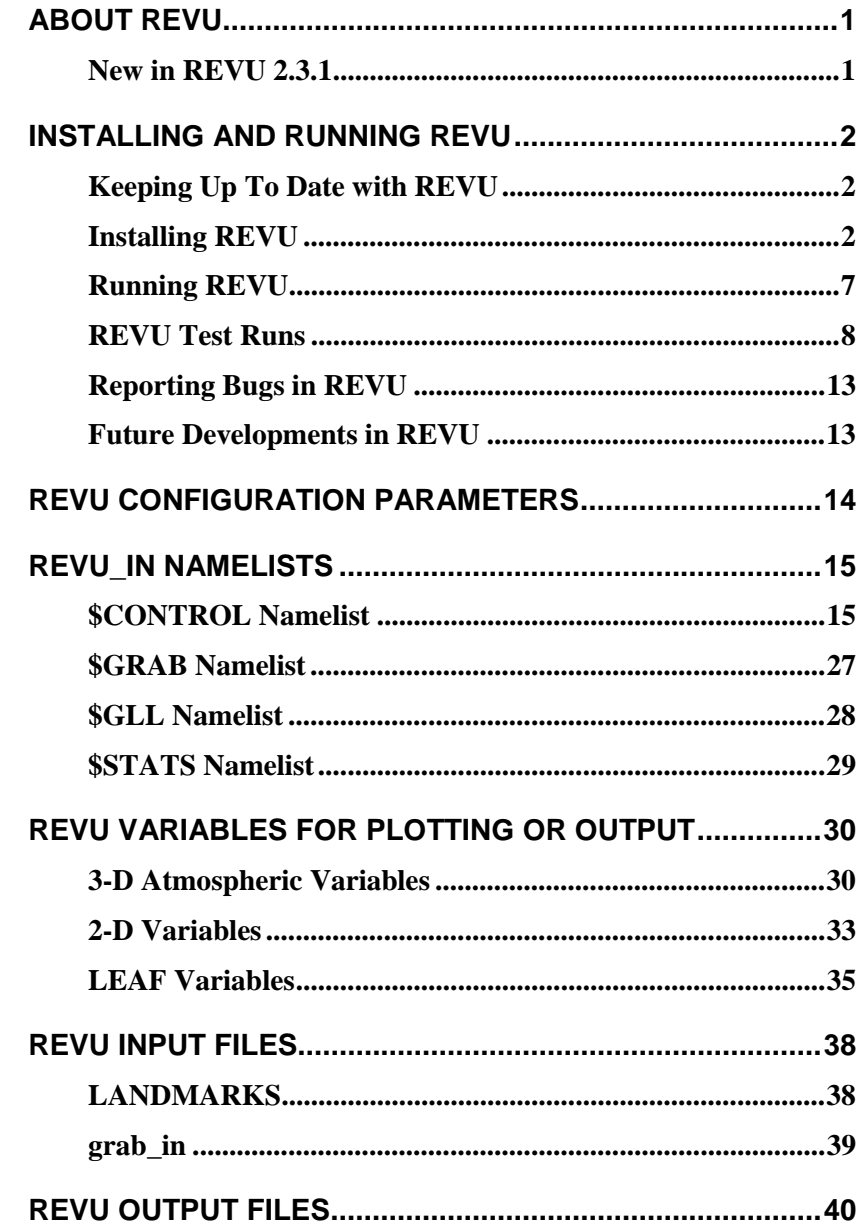

# <span id="page-3-0"></span>*About REVU*

This chapter describes the RAMS/HYPACT Evaluation and Visualization Utilities (*REVU*), which is the standard supported package for generating graphical representations and reformatting *RAMS* model output (*VAN*, the old *RAMS* Visualization and ANalysis Package, is no longer supported). *REVU*'s function is to read "analysis" files written from a *RAMS* or *HYPACT* simulation, select user-specified fields and cross sections from the file data, and plot the field cross sections, or output the selected data in one of several available formats (e.g. Vis5D, GrADS, GRIB). *REVU* utilizes NCAR Graphics to perform most of the plotting functions. *REVU* can also pluck interpolated point data from the analysis files.

Similar to *RAMS*, *REVU* is in a state of continual evolution. This document is the third edition of the *REVU* User's Guide since it was redeveloped from *VAN* and split from the *RAMS* version 3b User's Guide. It describes *REVU* as of August 2001. *REVU* version 2.3.1 is FORTRAN 90 compliant and includes several c modules, several *RAMS* modules and the *RAMS* and *Utilities* libraries. UNIX/Linux make commands and a system of make files and makefile includes are used for compiling the code. The make files are detailed in the section describing [how to compile](#page-4-0) the *REVU* model.

Execution of *REVU* is controlled by a set of namelist variables usually contained in a file named *[REVU\\_IN.](#page-17-0)* [In order to operate](#page-9-0) *REVU*, the user should be acquainted with the two primary means of setting parameters that control its functions. These are:

- 1. The various configuration parameters contained in *vcomm2.h,* which define several array dimensions controlling th[e capacity of the model.](#page-16-0)
- 2. The variables in the *REVU\_IN* [namelist file.](#page-17-0)

The following sections of this document describes the function and use of each of the parameters and namelist variables, and how to set appropriate values for them.

# *New in REVU 2.3.1*

New features since *REVU* version 2.3.0 include:

- GRIB file format output option (works the same way as Vis5D and GrADS).
- The overlay filed may now be filled. Filling does not go beyond the specified high/low range. This allows the user to see the map in the unfilled portions. Map boundaries can be placed under or on top of the color fills. There is also an option for enhanced map boundaries.
- Color options include an array of new color fill schemes for tiles and contours and line colors for contours and vectors. They also include user defined color options, control on axis and tile colors, white background and grayscale color options and control on landmark plotting.
- Panels option (draws up to 4 plots per frame).
- Accepts 1 argument, -f, for pointing to non-standard *R[EVU\\_IN](#page-17-0)* file names, i.e.

```
revu-2.3.1 -f <namelist file>
```
- Dump option and correct plotting of soil variables.
- In addition, many of the routines now use "implicit none" statements and all c iralloc memory allocations are now done with FORTRAN 90 allocations. This has allowed us to do bounds checking on arrays has which in turn has resulted in the cleaning up of a number of known and unknown bugs.

# <span id="page-4-0"></span>*Installing and Running REVU*

The *REVU* version 2.3.1 code is FORTRAN 90 compliant. *REVU* has been compiled and run on SGI, HP, IBM, SUN, DEC-Alpha and PC-Linux workstations. If you are compiling on other platforms we would like to know what compiler options you use. To convey this information, please contact:

[rams-support@aster.com](mailto:rams-support@aster.com)

# *Keeping Up To Date with REVU*

The latest version of *REVU* is available from:

<http://www.aster.com/revu.shtml>

Patches will be made available at:

<http://www.aster.com/revu-2.3.1/patch.shtml>

as they are made. Notification of new patches will be sent to the rams-users mailing list and are available for viewing on the Announce archive:

<http://www.aster.com/lists/announce>

You can apply to join the rams-users mailing list at:

<http://www.aster.com/lists/index.shtml>

As always, we appreciate any bug reports and compilation options that are different or not offered in the distributed make files. Please see the notes on [reporting bugs b](#page-15-0)efore seeking help.

# *Installing REVU*

This section describes the installation of *REVU* version 2.3.1. This version is compatible with *RAMS* version 4.3.0, *UTILS* version 1.0.0 and *HYPACT* version 1.1.0. The reader should also check the release notes in the *README\_REVU-2.3.1* file. Note that all MRC/\*ASTER software should be installed under a common "rams" directory (usually this directory is named *rams*, but it can be anything you wish). This directory is referred to as the *RAMSROOT* in this user manual.

#### **Downloading the Latest Version of REVU**

1. Obtain the latest version of the software:

*Either*, download the UNIX gzipped tar file *revu-2.3.1.tar.gz* from the web address:

<http://www.aster.com/revu-2.3.1/revu-2.3.1.tar.gz>

*or*, download *mrc-4.3.0.tar.gz*, which contains *REVU* version 2.3.1 and the current *UTILS* and **RAMS** distributions, from the web address:

[http://www.aster.com/rams-4.3.0/mrc-4.3.0.tar.gz](http://www.aster.com/revu-2.3.1/revu-2.3.1.tar.gz)

2. Move the tar file into *RAMSROOT*:

mv revu-2.3.1.tar.gz RAMSROOT

3. Unpack the contents of the tar file, *either*:

gunzip -c revu-2.3.1.tar.gz | tar -xf -

*or*, if you are on a Linux machine:

tar -zxf revu-2.3.1.tar.gz

Upon completion of this step you should find the latest versions of the *README* file, source code, make files, and configuration files in the *src*, *bin* and *run* directories in *RAMSROOT*:

```
RAMSROOT/bin/README_REVU-2.3.1 - build and install files
         ./Make.revu-2.3.1
         ./dep_revu-2.3.1.mk
         ./Makefile-std
         ./include.mk-std
         ./check
         ./versions
         ./Copyright
EVU_IN - configuration files
         ./grab_in
         ./LANDMARKS
RAMSROOT/src/post/2.3.1/revu/[source] - source code
                   ./common/[source]
                   ./common/modules/[modules]
                   ./include/[includes]
```
#### **Downloading the Latest Patch for HYPACT**

1. Obtain the latest version of the software, by *either* downloading the UNIX gzipped tar file *revu-2.3.1-patch.tar.gz* from the web address:

<http://www.aster.com/revu-2.3.1/revu-2.3.1-patch.tar.gz>

• Make a temporary directory and move the tar file in to that directory:

```
mkdir tmp
mv revu-2.3.1-patch.tar.gz tmp
```
• Unpack the contents of the patch tar file, *either*:

gunzip -c revu-2.3.1-patch.tar.gz | tar -xf -

• *or*, if you are on a Linux machine:

```
tar -zxf revu-2.3.1-patch.tar.gz
```
*or*, download patched modules individually from:

<http://www.aster.com/revu-2.3.1/patch.shtml>

4. Replace the modules in your distribution with those new versions contained in the patch, noting that since the source comes with read only permissions, you will need to modify the permissions of the module in your *RAMSROOT/src* directory before replacing it with the patch version. For example:

```
chmod u+w RAMSROOT/src/post/2.3.1/common/vplt.f90
mv src/post/2.3.1/common/vplt.f90 RAMSROOT/src/post/2.3.1/common
```
5. You may then wish to remove read permissions from the new module:

```
chmod u-w RAMSROOT/src/post/2.3.1/common/vplt.f90
```
#### **Preparing to Compile REVU**

Before you compile the software:

- 1. Go to the bin directory:
	- cd RAMSROOT/bin
- 2. If you have not done so already, move the *Makefile-std* to *Makefile* (unless you are already using a non-standard version of this file, i.e. *Makefile-hypact)*:

```
mv Makefile-std Makefile
```
- 3. *Either*, if this is your first time using *include.mk*, move the *include.mk-std* to *include.mk* and modify it (with vi, for example) to suit your system:
	- mv include.mk-std include.mk vi include.mk

*include.mk* contains all the make environment variables that a user might need to change in order to compile the code on their machine. It is included in all of the make files using the include command.

#### *FIRST TIME USERS MUST CUSTOMIZE THIS FILE BEFORE THEY ATTEMPING TO MAKE*

By default, *include.mk-std* does not have the NCAR Graphics libraries or the compiler flags for any machine type switched on.

*Or*, if you already have a copy of *include.mk* that you have modified to suit your system, check your *include.mk* with the new *include.mk-std* for software system changes in *include.mk-std* and make those changes to your *include.mk* (with vi, for example):

```
diff include.mk include.mk-std
vi include.mk
```
- *dep\_revu-2.3.1.mk* contains all the dependencies within the *REVU* distribution. This means that if a file such as *vcomm2.h* is updated, all those modules that use this file will be recompiled (noting that *vcomm2.h* is not itself compiled, but included in whatever modules require it when they are compiled). All include (.h) and module (.mod) files are treated in the same way.
- If you have multiple versions of *RAMS*, *REVU* or the *UTILS* library, the version built by default make command will be that indicated near the top of the *include.mk* file. The set of version numbers in the *include.mk* file should match a set of version numbers in the *versions* file.
- All make commands will run the shell script *check* which outputs some advice if it finds a version mismatch (it does not stop the make command from completing, although you may then get compilation errors). *check* compares the versions indicated in the *include.mk* file with the list of compatible versions in the *versions* file and the versions installed under *RAMSROOT* on your machine. If the check script fails on your machine you can remove the "check" dependency from the "all" target in each of the make files.
- If the include command does not appear to work on your machine, try replacing the include command line in each of the make files with the contents of the include file. Alternatively, you can download "GNU make" and use that instead of your platform version. "GNU make" is available from the URL:

<http://www.gnu.org/software/make/make.html>

• All readme, make and dependency files are distributed with a version number appended. You can optionally remove this from the make file names (do not remove them from the dependency file names).

#### **Compiling REVU**

• To compile the software, use *either*:

Make -f Make.revu-2.3.1

*or*, to use the global make file *Makefile*, enter:

make revu

This should produce the *REVU* archive libraries *revu-2.3.1.a*, the *REVU* executable *revu-2.3.1*, and a link from *revu* to *revu-2.3.1*.

*or*, to use the global make file *Makefile* to update all the executables in your *bin* directory:

make

This will ensure that all the executables are up to date, noting that there are a number of source code cross dependencies in the software system.

If you need the dummy NCAR Graphics routines, also enter:

make ncargd

This should produce the NCAR Graphics dummy archive library *libncarg-1.0.0.a*. Note that you need to select an alternative NCAR Graphics library set if you do not wish to use the dummies library. NCAR now distributes the NCAR Graphics libraries and utilities used by MRC/\*ASTER free of charge under the GNU general public license from the URL:

[http://ngwww.ucar.edu/ng4.2/download](http://ngwww.ucar.edu/ng4.2/downloa)

• To recompile *REVU* when any of the *RAMS* or *UTILS* library modules are updated, repeat the make command. If you do not "cl[ean" y](#page-9-0)our build, this will update the executable, recompiling only those codes that have been updated, or that depend on codes that have been updated.

#### **Installing REVU**

• The *Make.revu-2.3.1* "install" target will install (as a symbolic link) the executable to the *run* and *test* directories:

make -f Make.revu-2.3.1 install

You can modify *Make.revu-2.3.1* if you wish to install to alternative locations. You can also manually link to the executables (does the same as above):

ln -s ../bin/revu .

On some machines you may need to make a physical copy of the executable in your test directory:

cp ../bin/revu-2.3.1 revu

Don't forget to update copied executables when you remake in the bin directory otherwise your changes will not appear in your runs.

#### <span id="page-9-0"></span>**Cleaning the REVU Installation**

• *Make.revu-2.3.1* also has a "clean" target that will remove built components. To clean out the compiled libraries and executable:

make -f Make.revu-2.3.1 clean

This should remove the *REVU* archive library *revu-2.3.1.a*, the *REVU* executable *revu-2.3.1* and the link from *revu* to *revu-2.3.1*.

• *Makefile* also contains a "clean\_all" target. Entering the following will result in all libraries and executables being removed (not just the *REVU* components):

```
make clean_all
```
# *Running REVU*

1. Check the settings of the variables in the parameter statements in *vcomm2.h*, and change if necessary. If you change any of these setting you will need to recompile *REVU*.

```
2. Run RAMS.
```
- 3. Copy and configure *R[EVU\\_IN](#page-17-0)* for the simulation to your working directory.
- 4. Run the *REVU* executable in your working directory using *either*:

```
revu-1.3.1
```
*or*, if using a *R[EVU\\_IN](#page-17-0)* file with a non-standard name:

```
revu-2.3.1 –f REVU_IN-non-standard
```
6. To view or inspect the *REVU* output files, refer to the examples set out in the *REVU* [test runs.](#page-10-0) 

### <span id="page-10-0"></span>*REVU Test Runs*

This section describes the running of REVU version 2.3.1 for the test run posted at the URL:

<http://www.aster.com/revu-2.3.1/revu-test-2.3.1.tar.gz>

The UNIX gzipped tar file contains those files required to run the simulation, view the results with NCAR Graphics, Vis5D or GrADS and extract data from the analysis files. The results of each of these and the list files containing the run time screen output are post on our web site at:

<http://www.aster.com/revu-2.3.1/test>

Because of their size, these have not been made available for downloading in a single archive file. If you wish to compare you output with the output created here (on our SGI Origin 200) you can download the specific files.

#### **Preparing the Test Run**

1. Download the UNIX gzipped tar file from the above URL:

revu-test-2.3.1.tar.gz

2. Unpack the contents of the tar file in your rams root directory:

```
gunzip -c revu-test-2.3.1.tar.gz | tar -xf -
```
3. Go to the test directory and check its contents:

cd test ls -l

This should produce the following:

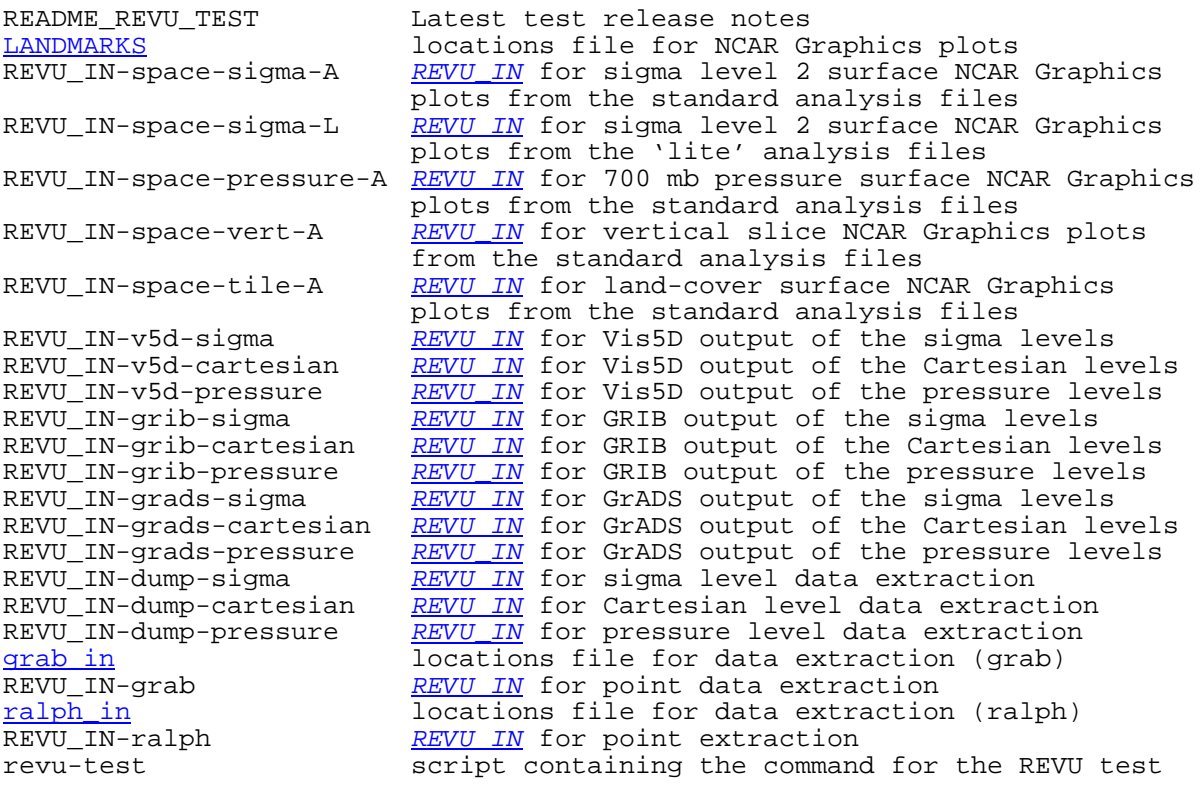

If you have not put your *RAMSROOT/bin* directory in your path, go to your *RAMSROOT/bin* directory and i[nstall](#page-4-0) the executables in your test directory, or use full or relative path references in the following commands.

#### **Viewing with NCAR Graphics**

Run REVU for the example input namelist files:

```
RAMSROOT/bin/revu -f REVU_IN-space-sigma-A
RAMSROOT/bin/revu -f REVU_IN-space-sigma-L
RAMSROOT/bin/revu -f REVU_IN-space-pressure-A
RAMSROOT/bin/revu -f REVU_IN-space-vert-A
RAMSROOT/bin/revu -f REVU_IN-space-tile-A
```
Each should produce the NCAR Graphics *gmeta* files:

```
gmeta-space-sigma-A
gmeta-space-sigma-L
gmeta-space-pressure-A
gmeta-space-vert-A
gmeta-space-tile-A
```
Each time you run *REVU* you will overwrite the *gmeta* file. If you do not have NCAR Graphics, or compiled without it, the *gmeta* file would not be produced, even though *REVU* appears to run to a normal completion.

To view a "gmeta" file, run *either*:

idt gmeta

*or*:

ctrans gmeta

NCAR now distributes the NCAR Graphics libraries and utilities used by MRC/\*ASTER free of charge under the GNU general public license from the URL:

<http://ngwww.ucar.edu/ng4.2/download>

The NCAR Graphics **[ANATYPE](#page-18-0)** = 'SPACE' runs will use the *L[ANDMARKS](#page-40-0)* file (if you have one) to chart locations on your horizontal slab plots.

If you wish to compare your output with ours, the *gmeta* files and output listings created here on our SGI Origin 200 are posted at:

<http://www.aster.com/revu-2.3.1/test>

#### **Viewing with Vis5D**

Run REVU for the example input namelist files:

```
RAMSROOT/bin/revu -f REVU_IN-v5d-sigma
RAMSROOT/bin/revu -f REVU_IN-v5d-cartesian
RAMSROOT/bin/revu -f REVU_IN-v5d-pressure
```
This should produce the Vis5D files from the standard analysis files:

a-AS-2000-07-30-120000-g1.v5d a-AS-2000-07-30-120000-g2.v5d a-AC-2000-07-30-120000-g1.v5d a-AC-2000-07-30-120000-g2.v5d a-AP-2000-07-30-120000-g1.v5d a-AP-2000-07-30-120000-g2.v5d

Note the following filename conventions:

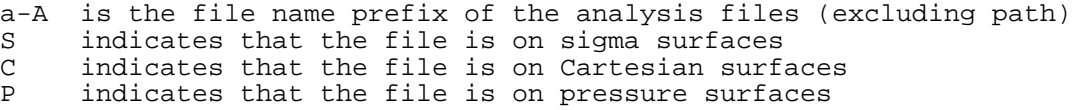

and the date indicates the beginning of the RAMS simulation.

To view the Vis5D files, run (for example):

<Vis5D path>/vis5d <options> v5d-c\_2000-07-30-1200.g1

To do this you need to download and install Vis5D (free):

<http://www.ssec.wisc.edu/~billh/vis5d.html>

If you wish to compare your output with ours, the Vis5D files and output listings created here on our SGI Origin 200 are posted at:

<http://www.aster.com/revu-2.3.1/test>

#### **Viewing with GrADS**

Run REVU for the example input namelist files:

RAMSROOT/bin/revu -f REVU\_IN-grads-sigma RAMSROOT/bin/revu -f REVU\_IN-grads-cartesian RAMSROOT/bin/revu -f REVU\_IN-grads-pressure

This should produce the GrADS files from the standard analysis files:

```
a-AS-2000-07-30-120000-g1.ctl
a-AS-2000-07-30-120000-g1.gra
a-AS-2000-07-30-120000-g2.ctl
a-AS-2000-07-30-120000-g2.gra
a-AC-2000-07-30-120000-g1.ctl
a-AC-2000-07-30-120000-g1.gra
a-AC-2000-07-30-120000-g2.ctl
a-AC-2000-07-30-120000-g2.gra
a-AP-2000-07-30-120000-g1.ctl
a-AP-2000-07-30-120000-g1.gra
a-AP-2000-07-30-120000-g2.ctl
a-AP-2000-07-30-120000-g2.gra
```
To view the files you need to download and install GrADS (free):

<http://grads.iges.org/grads>

If you wish to compare your output with ours, the GrADS files and output listings created here on our SGI Origin 200 are posted at:

<http://www.aster.com/revu-2.3.1/test>

#### **Output to GRIB**

Run REVU for the example input namelist files:

RAMSROOT/bin/revu -f REVU\_IN-grib-sigma RAMSROOT/bin/revu -f REVU\_IN-grib-cartesian RAMSROOT/bin/revu -f REVU\_IN-grib-pressure

This should produce the GRIB files from the standard analysis files:

a-AC-2000-07-30-120000-g1.grb a-AC-2000-07-30-120000-g2.grb a-AP-2000-07-30-120000-g1.grb a-AP-2000-07-30-120000-g2.grb a-AS-2000-07-30-120000-g1.grb a-AS-2000-07-30-120000-g2.grb

If you wish to compare your output with ours, the GRIB files and output listings created here on our SGI Origin 200 are posted at:

<http://www.aster.com/revu-2.3.1/test>

#### **Dumping 2 and 3-D Fields**

Extracting data from the analysis file with the **[ANATYPE](#page-18-0)** = 'DUMP' option writes full 2 and 3-D analysis file fields to an ASCI file.

Run REVU for the example input namelist files:

RAMSROOT/bin/revu -f REVU\_IN-dump-sigma RAMSROOT/bin/revu -f REVU\_IN-dump-cartesian RAMSROOT/bin/revu -f REVU\_IN-dump-pressure

This should produce the dumped file from the standard analysis files:

a-AS-2000-07-30-120000-g1.dmp a-AS-2000-07-30-120000-g2.dmp a-AC-2000-07-30-120000-g1.dmp a-AC-2000-07-30-120000-g2.dmp a-AP-2000-07-30-120000-g1.dmp a-AP-2000-07-30-120000-g2.dmp

If you wish to compare your output with ours, the dump files and output listings created here on our SGI Origin 200 are posted at:

<http://www.aster.com/revu-2.3.1/test>

Note that the user can modify the format of the output by modifying the code in:

./src/post/2.3.1/common/dumpout.f90

#### **Grabbing Point Data**

Extracting data from the analysis file with the **[ANATYPE](#page-18-0)** = 'GRAB' option interpolates the analysis file data to the locations indicated by the *[grab\\_in](#page-41-0)* file.

Run REVU for the example input namelist files:

RAMSROOT/bin/revu -f REVU\_IN-grab RAMSROOT/bin/revu -f REVU\_IN-ralph

The GRAB run obtains the locations to get data for from the *g[rab\\_in](#page-41-0)* file (*[ralph\\_in](#page-41-0)* for the RALPH2 output option).

This should produce the grab files from the standard analysis files:

a-AS-2000-07-30-120000-g0.gbr dp-s-a-AS-2000-07-30-1200 (RALPH2)

If you wish to compare your output with ours, the grab files and output listings created here on our SGI Origin 200 are posted at:

<http://www.aster.com/revu-2.3.1/test>

# <span id="page-15-0"></span>*Reporting Bugs in REVU*

Before you seek help:

1. Ensure that you have the latest version of the software. Check for patches at:

```
http://www.aster.com/rams-4.3.0/patch.shtml (RAMS)<br>http://www.aster.com/revu-2.3.1/patch.shtml (REVUI)
http://www.aster.com/revu-2.3.1/patch.shtml
http://www.aster.com/utils-1.0.0/patch.shtml (UTILS)
```
Notification of new patches will be sent to the rams-users mailing list and are available for viewing on the Announce archive:

<http://www.aster.com/lists/announce>

You can apply to join the rams-users mailing list at:

```
http://www.aster.com/lists/index.shtml
```
- 2. If you are still having problems:
	- Note your machine type, operating system (and version) and compiler (and version if possible).
	- Copy the screen output to a file. Try using the script command:

```
script -a <file> (to start the script shell and direct the output)
revu-2.3.1 (run programs)
exit (exit script shell)
```
Or redirect both standard output and error to a file. For example, running rams:

revu-2.3.1 1>&2 <file> (Korn and Bash shells) revu-2.3.1 >>& <file> (C shell)

- Note what configuration or make files were used.
- Send to all of this plus any other supporting information to: [rams-support@aster.com](mailto:rams-support@aster.com)

# *Future Developments in REVU*

Future upgrades may include:

- Splitting of **REVU** into its two main components graphics and data reformatting / extraction.
- Ability to open and operate on more that one list of files (e.g. view different runs or compute difference fields).
- Reorganization of the memory structure and addition of a buffer that that (within the buffer size), the analysis files are not reread for information that has already been read.
- Color for *HYPACT* particles by age, source and species, elevation or any other input parameter.
- Inclusion of a *HYPACT* concentration grid for more detailed viewing of inferred Lagrangian particle concentrations.
- Completion and distribution of the *REVU* GUI, *RINGI*.

Further development ideas and collaborative development are welcome and can be directed to:

[rams-support@aster.com](mailto:rams-support@aster.com)

# <span id="page-16-0"></span>*REVU Configuration Parameters*

Most *REVU* specific parameters are set in *vcomm2.h*.

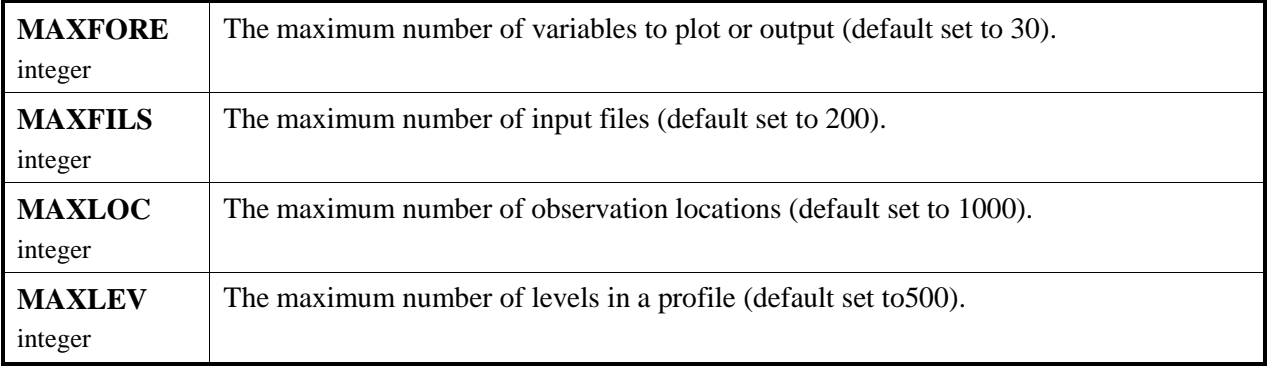

# <span id="page-17-0"></span>*REVU\_IN Namelists*

The namelist file *REVU\_IN* contains four namelists, with the names **\$CONTROL**, **[\\$GRAB](#page-29-0)**, **[\\$GLL](#page-30-0)** and **[\\$STATS](#page-31-0)**. The **\$CONTROL** namelist is required for all runs and specifies the general data extraction scenario and all plotting parameters if **[ANATYPE](#page-18-0)** = 'SPACE'. The remaining namelists all control some portion of the non-plotting **A[NATYPE](#page-18-0)** settings and are not always required.

### *\$CONTROL Namelist*

In the following documentation a background or frame refers to the plotting or output of each **[CFRAME\\_A](#page-24-0)**, **C[FRAME\\_B](#page-28-0)** and **[CFRAME\\_C](#page-29-0)** element, except in the case where multiple panels are plotted into a single frame, as specified by **[IPANEL](#page-20-0)**.

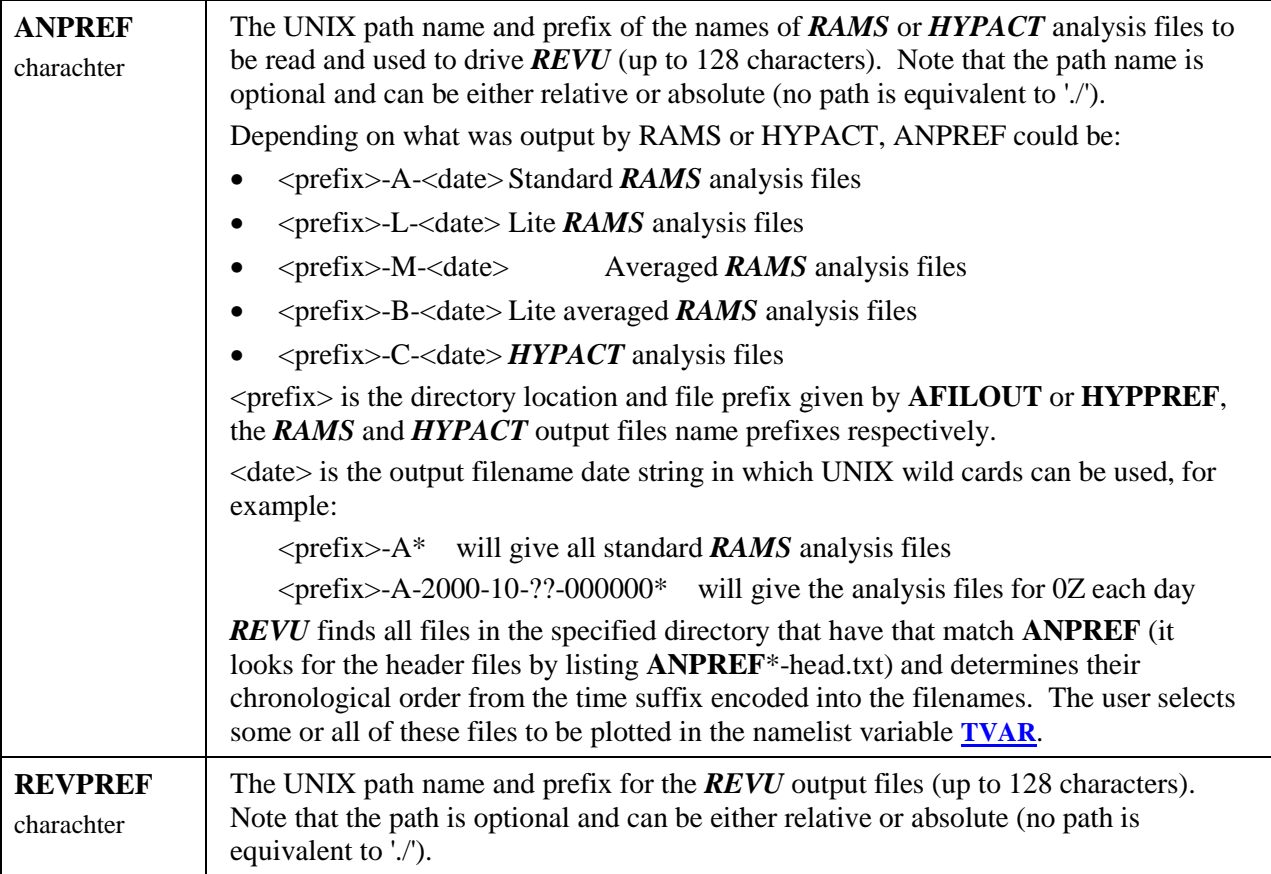

<span id="page-18-0"></span>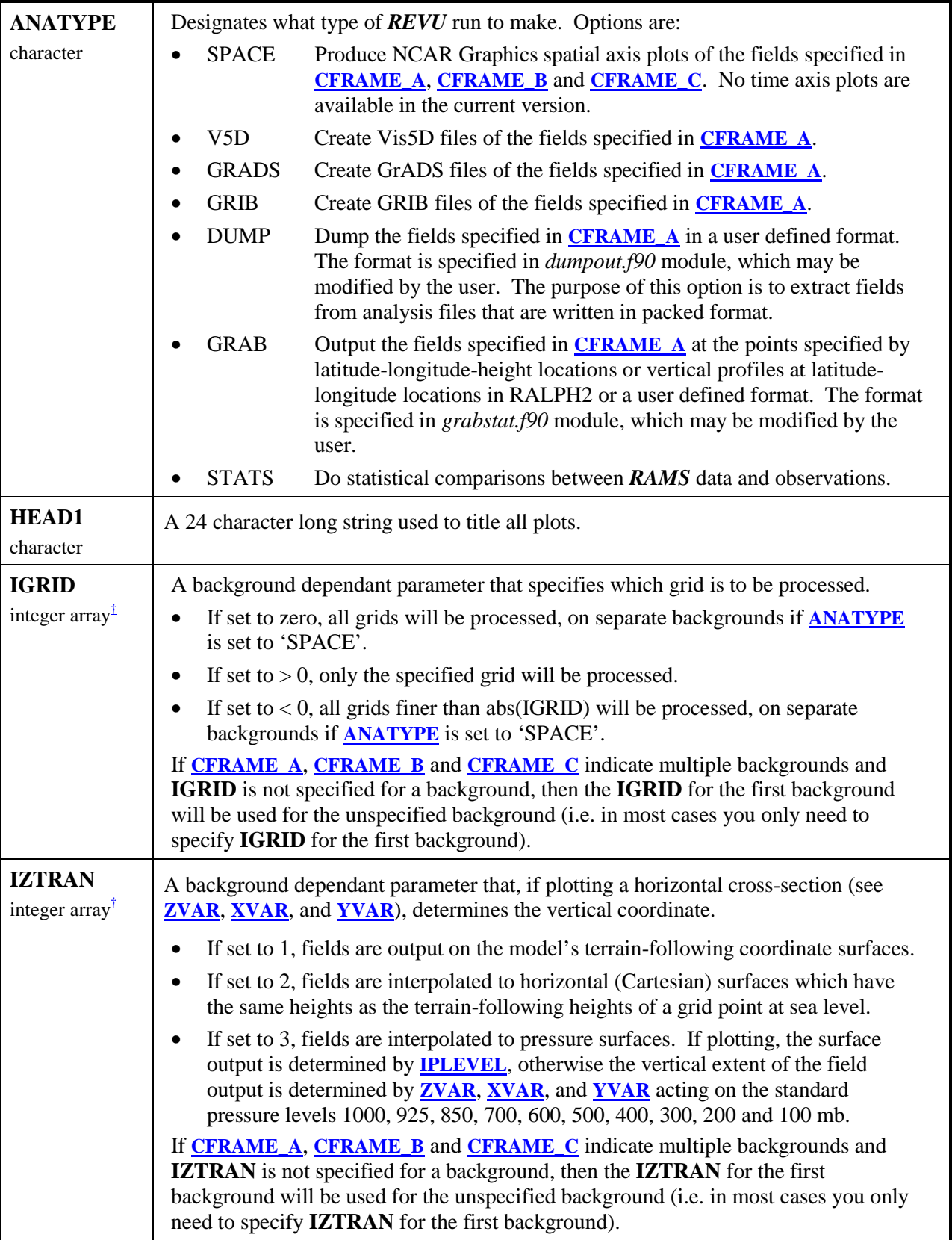

<span id="page-19-0"></span>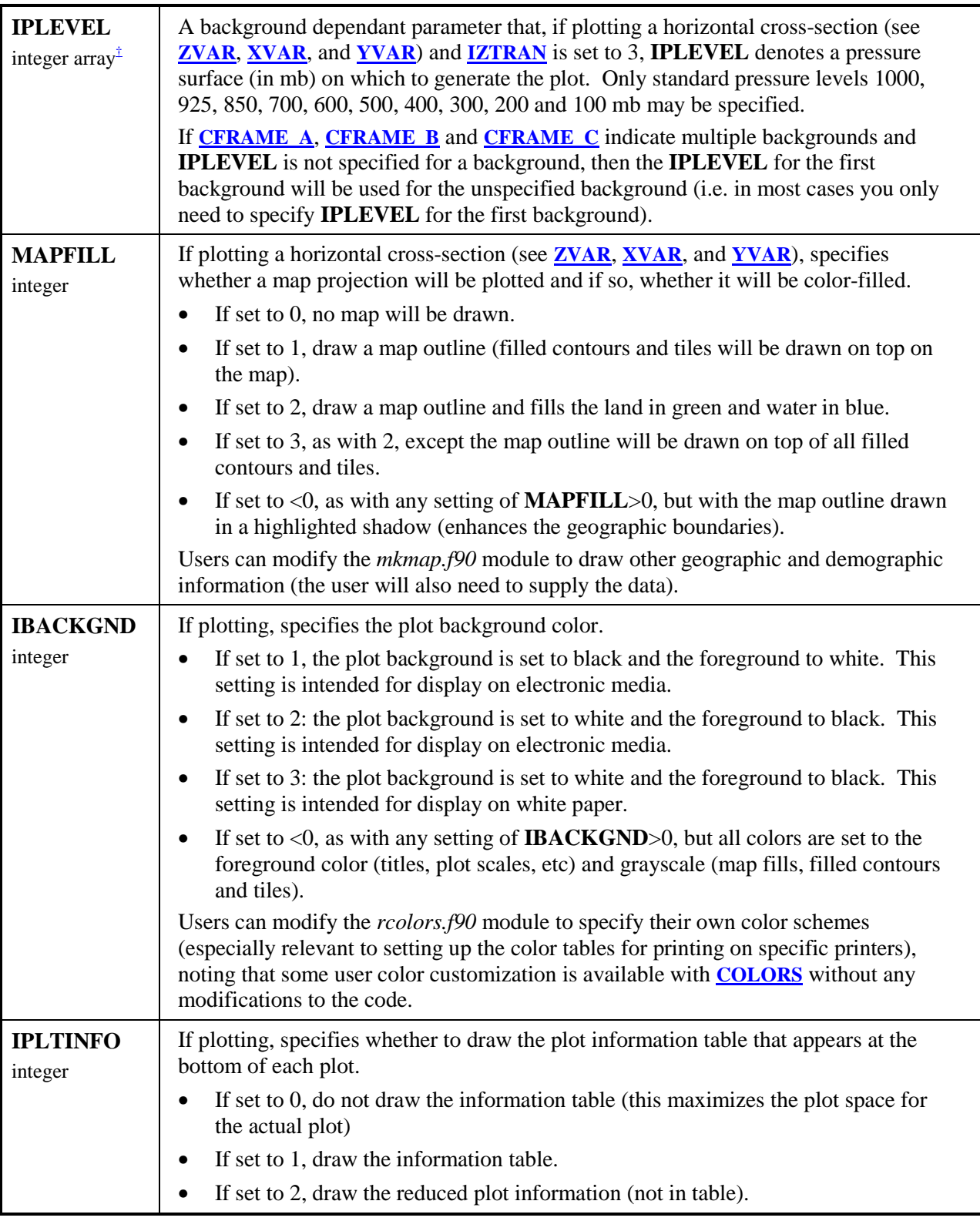

<span id="page-20-0"></span>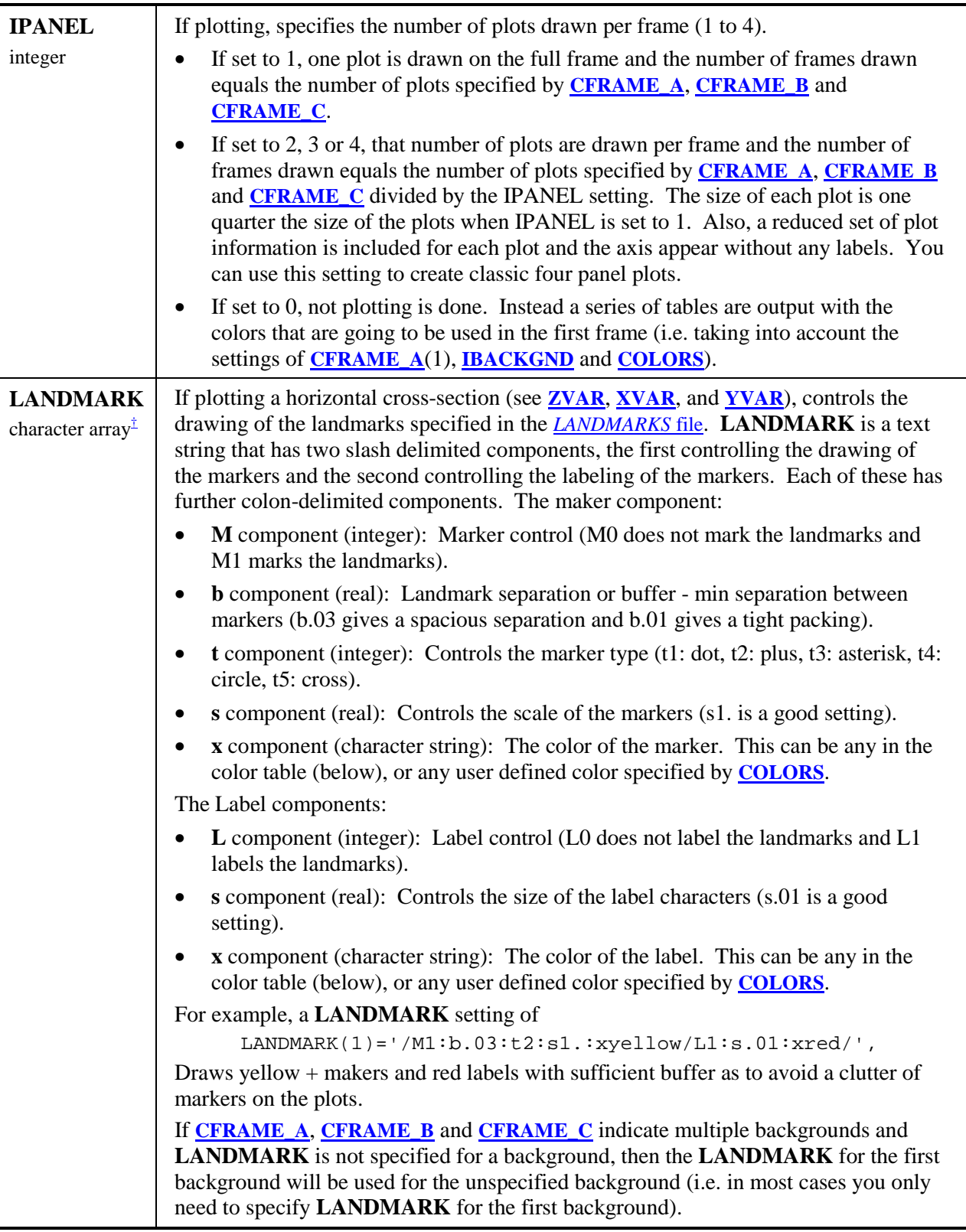

<span id="page-21-0"></span>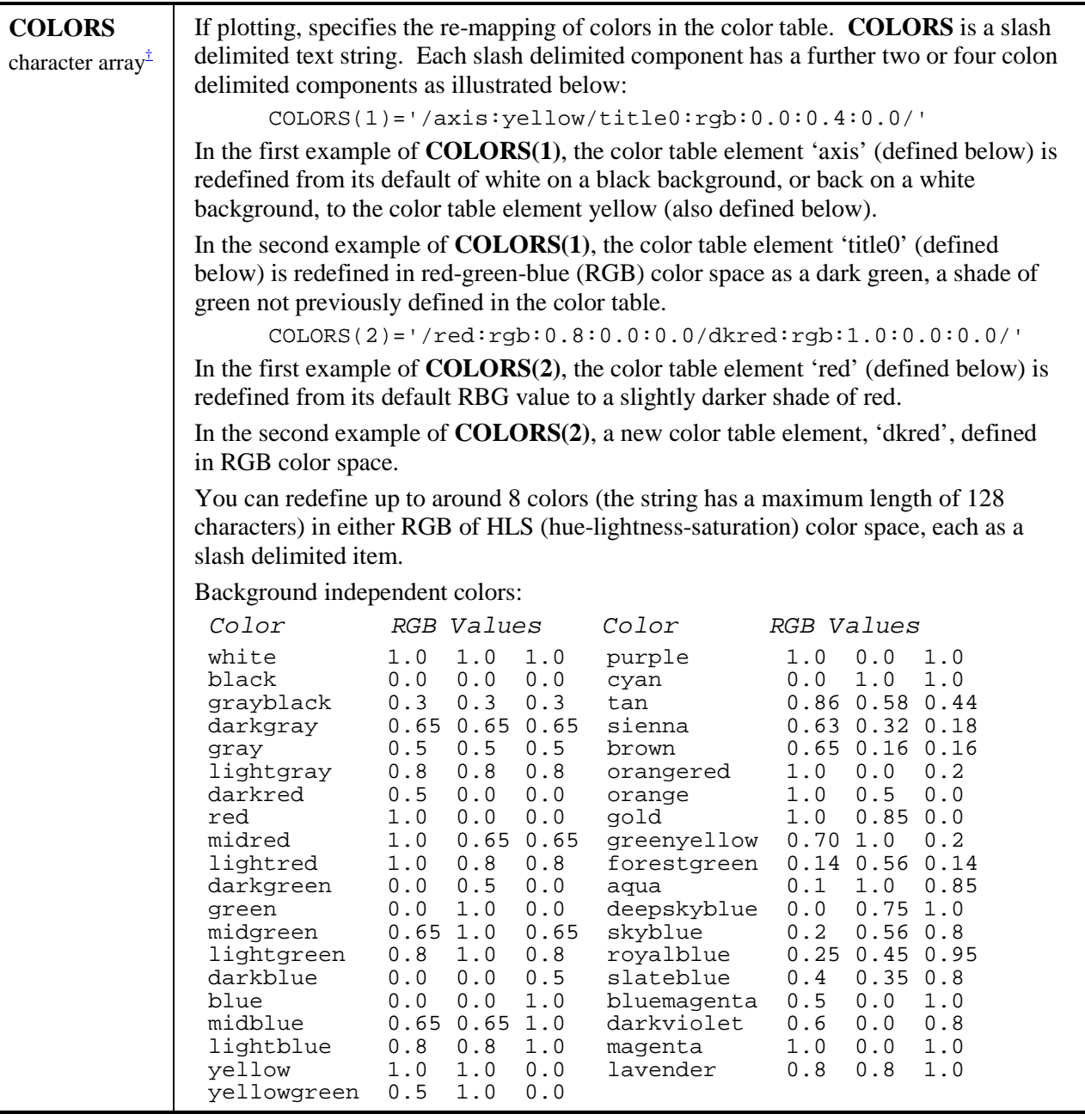

<span id="page-22-0"></span>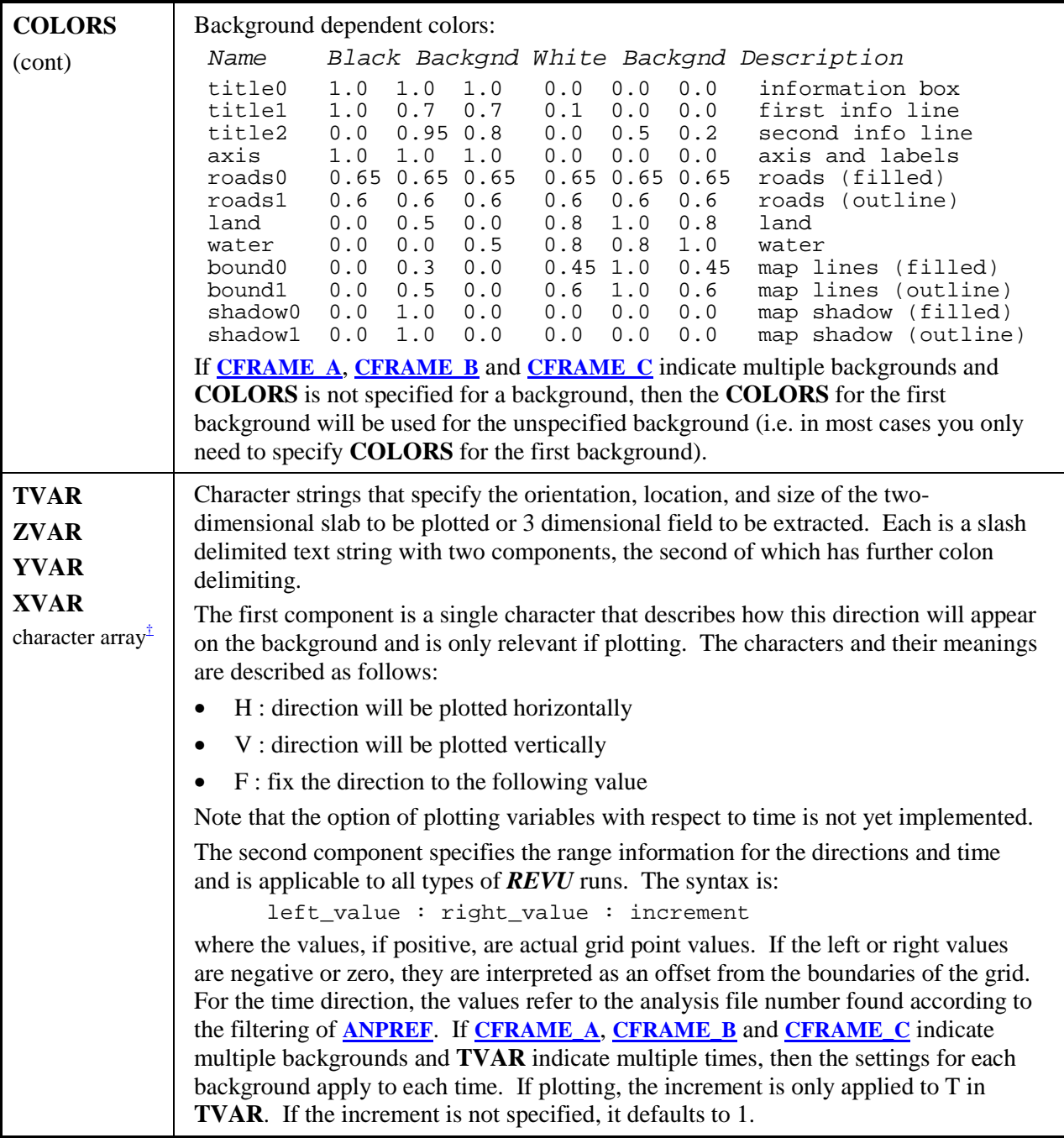

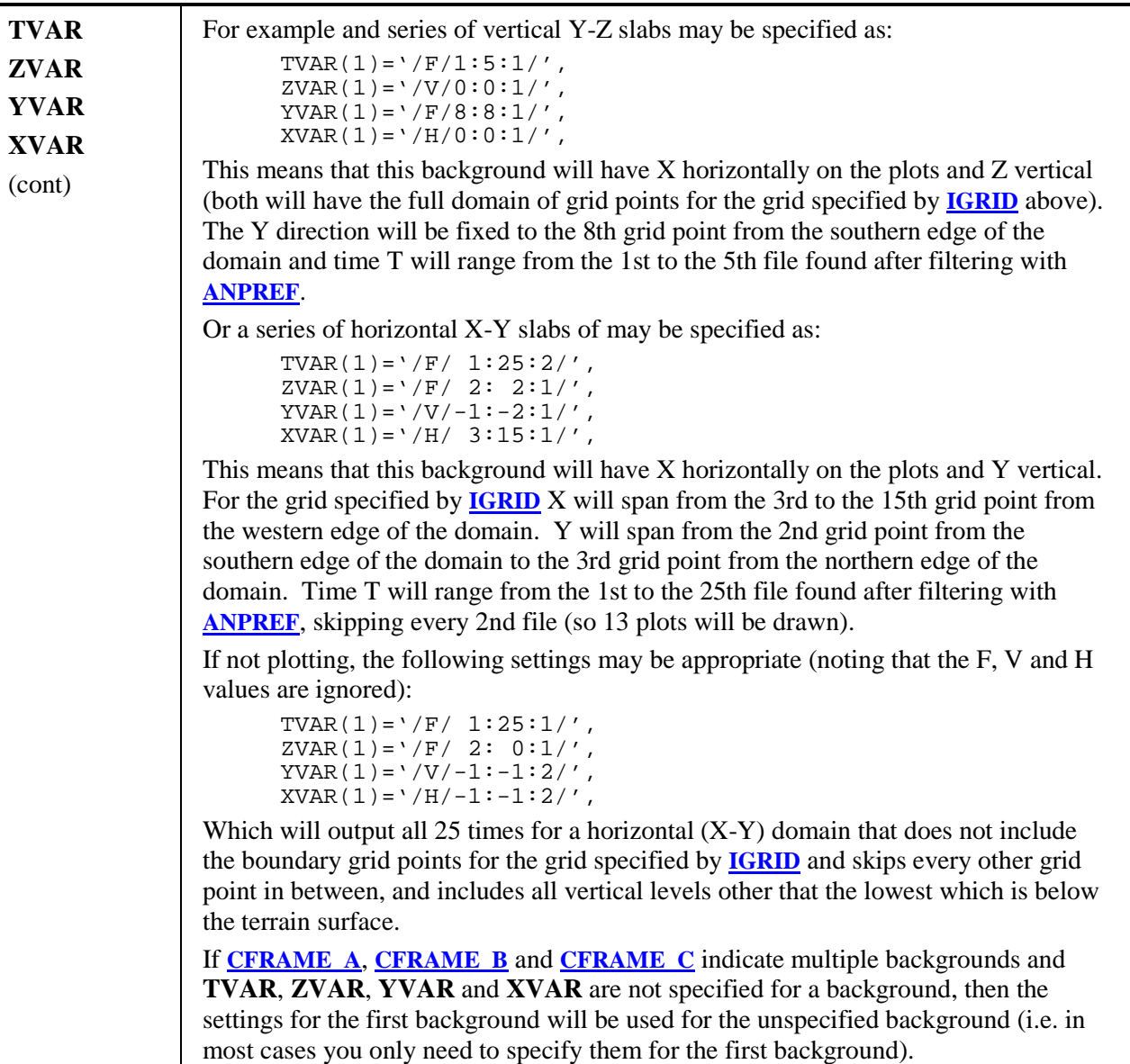

<span id="page-24-0"></span>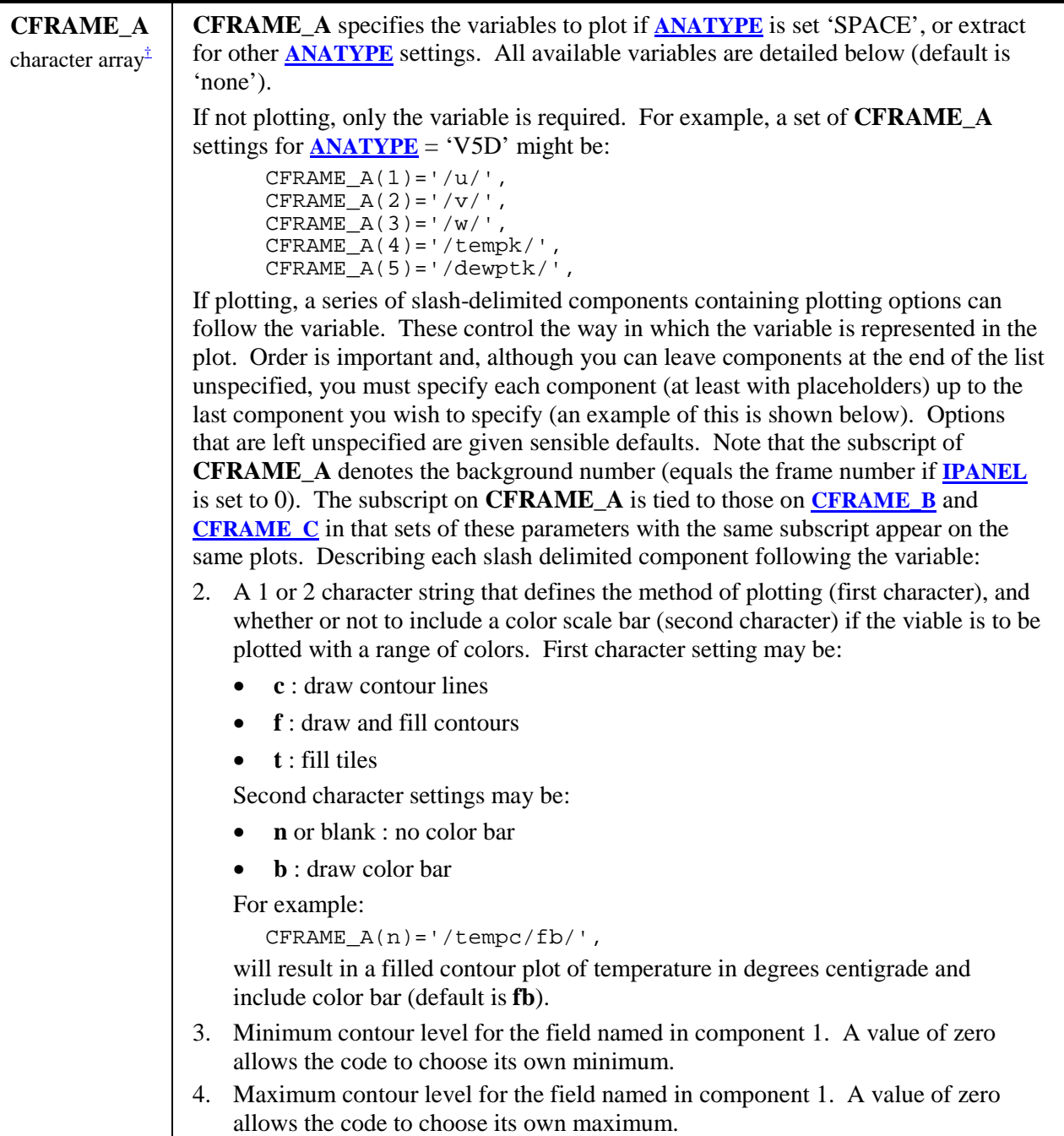

<span id="page-25-0"></span>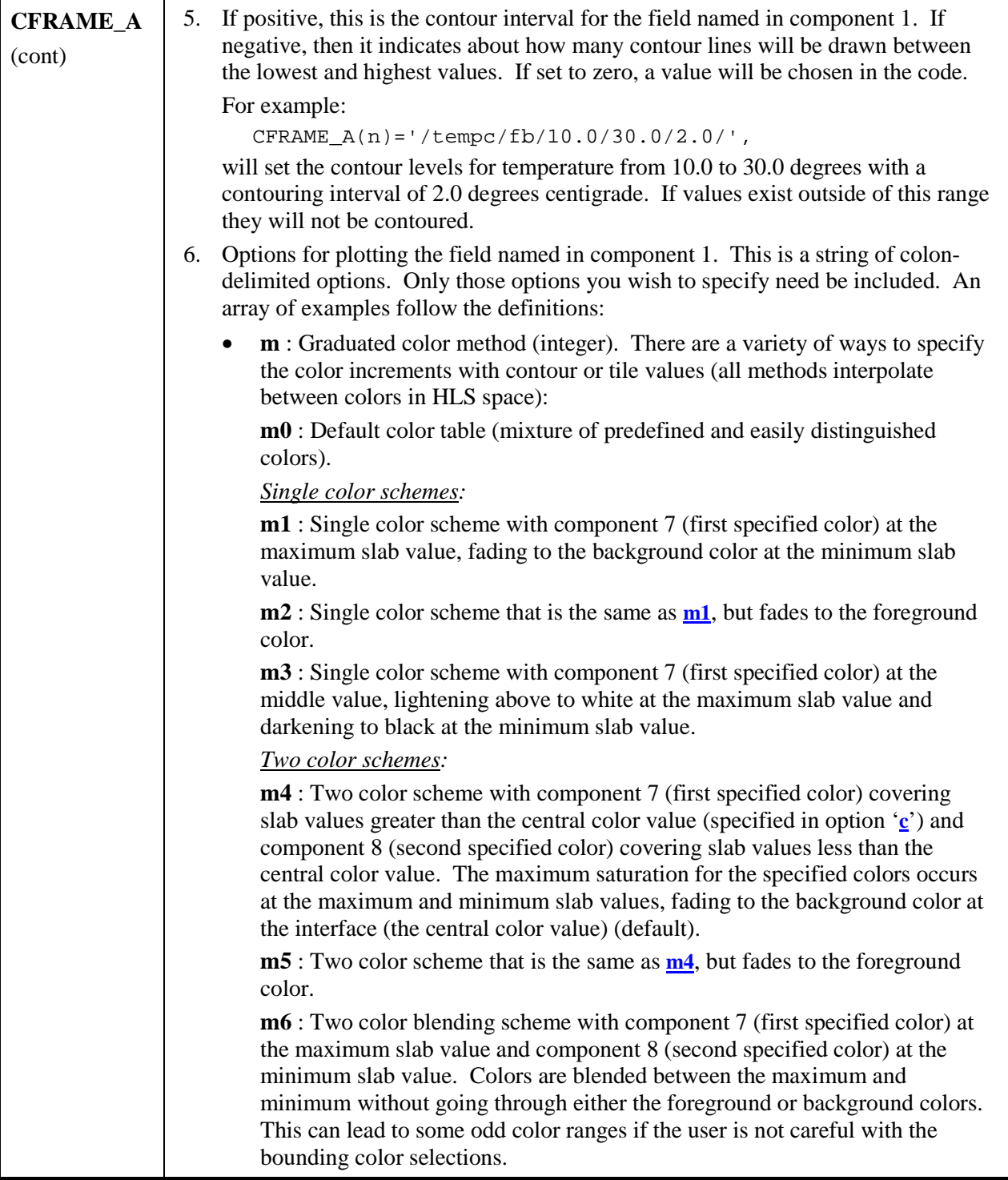

<span id="page-26-0"></span>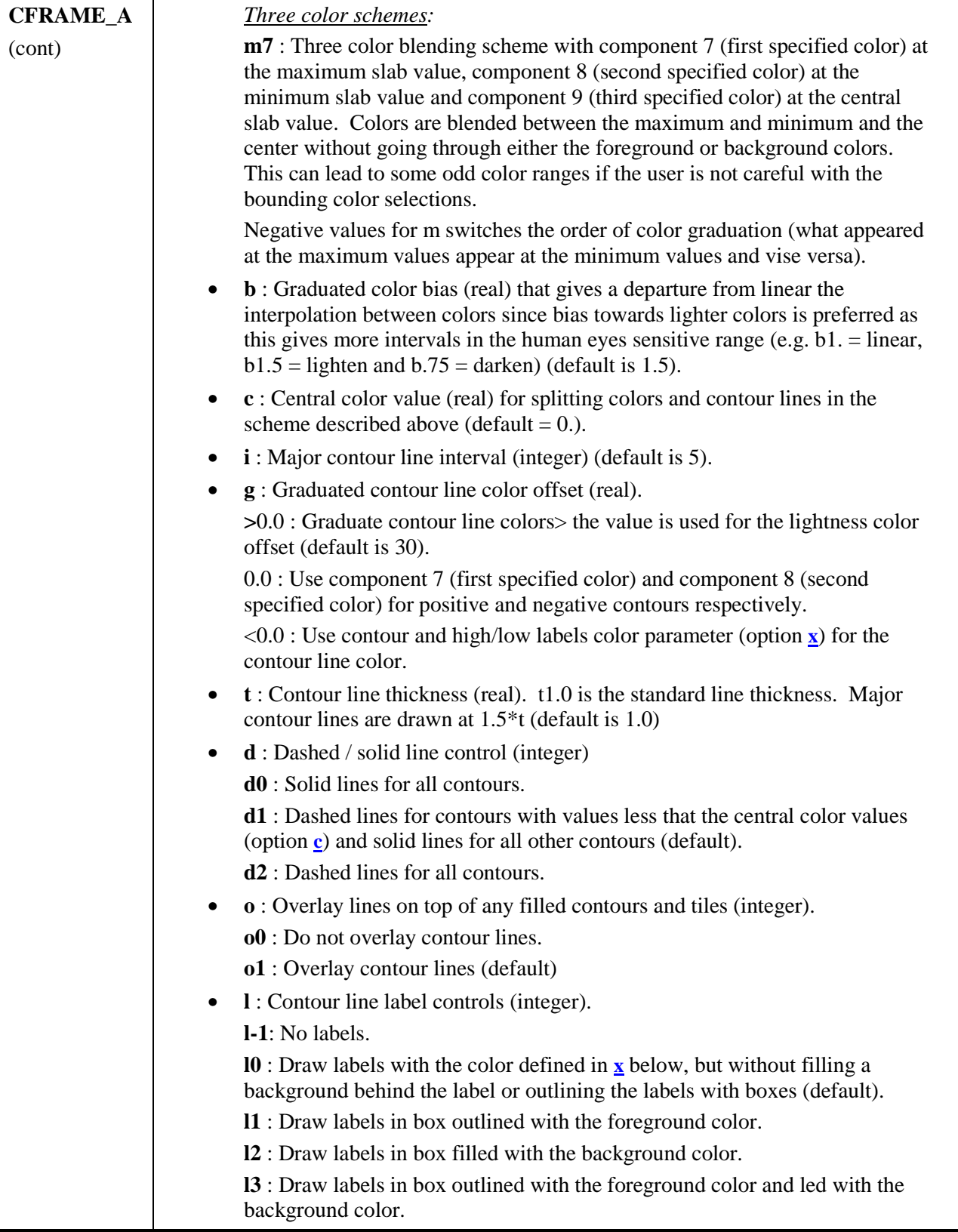

<span id="page-27-0"></span>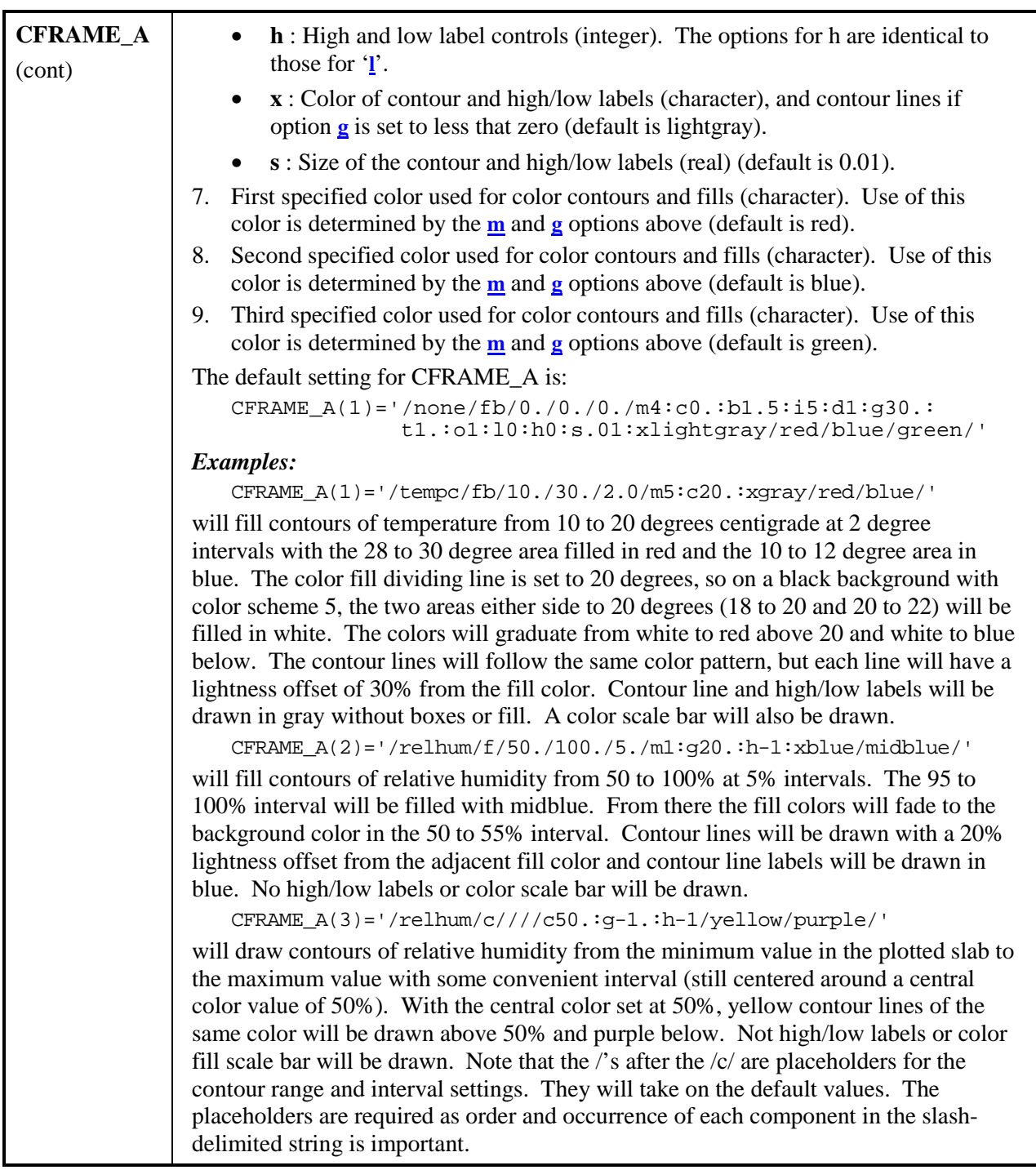

<span id="page-28-0"></span>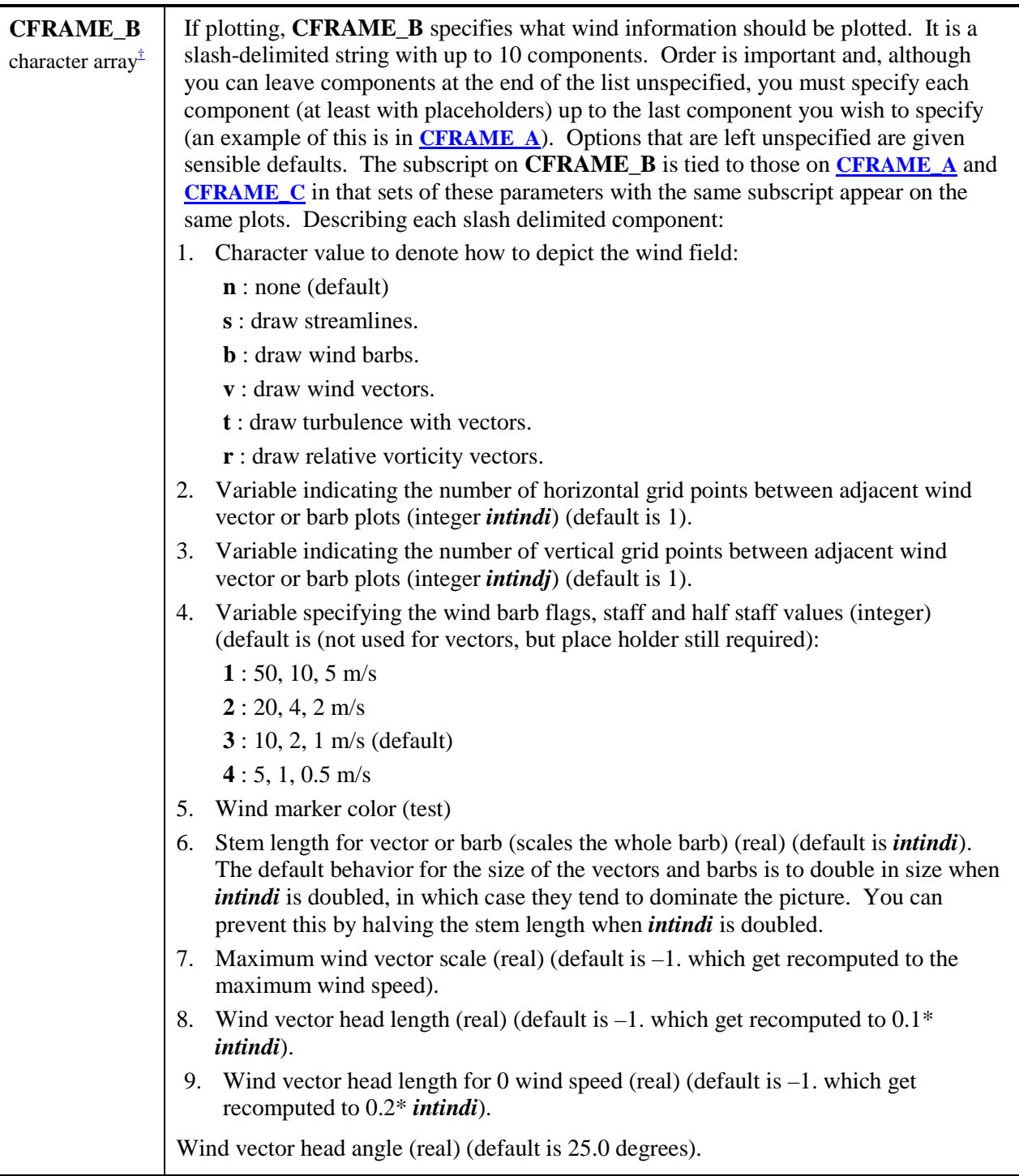

<span id="page-29-0"></span>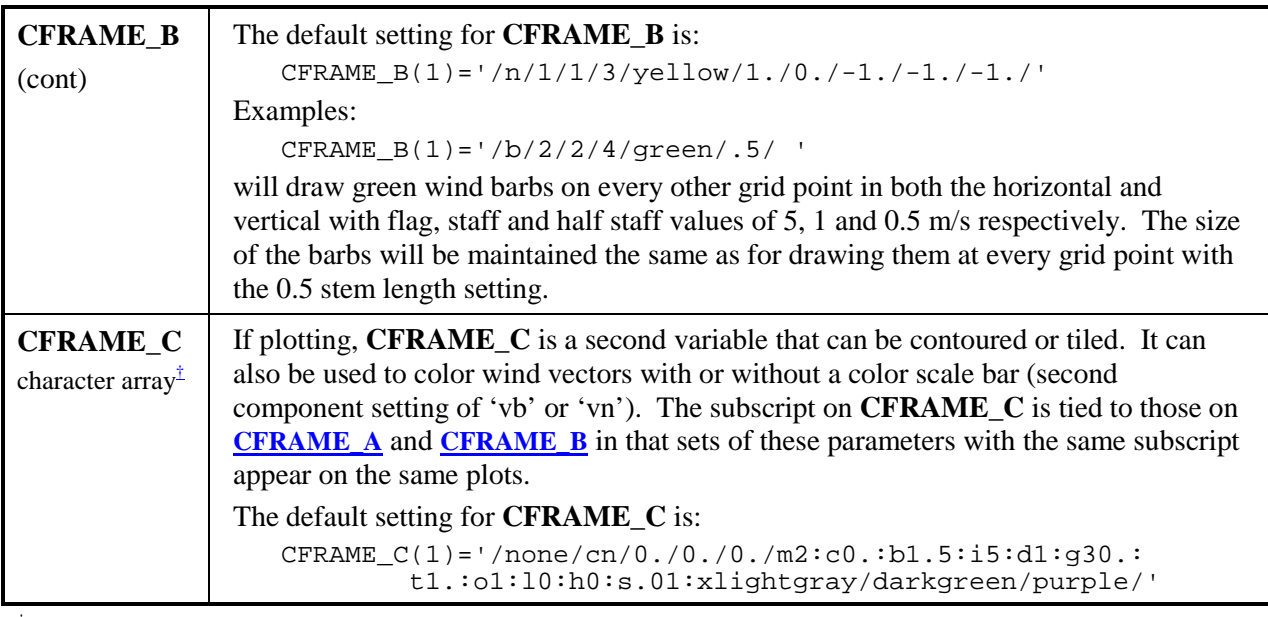

<sup>†</sup> Each array may contain entries for each background. In general, if array elements for a background are missing, the first array element is used. If nothing is specified, the default value is used. If nothing is specified in [CFRAME\\_A, C](#page-24-0)[FRAME\\_B a](#page-28-0)nd CFRAME\_C for a background, nothing is plotted on that background.

# *\$GRAB Namelist*

Required only for run types **[ANATYPE](#page-18-0)** = 'GRAB' and described the I/O of the grabbed data.

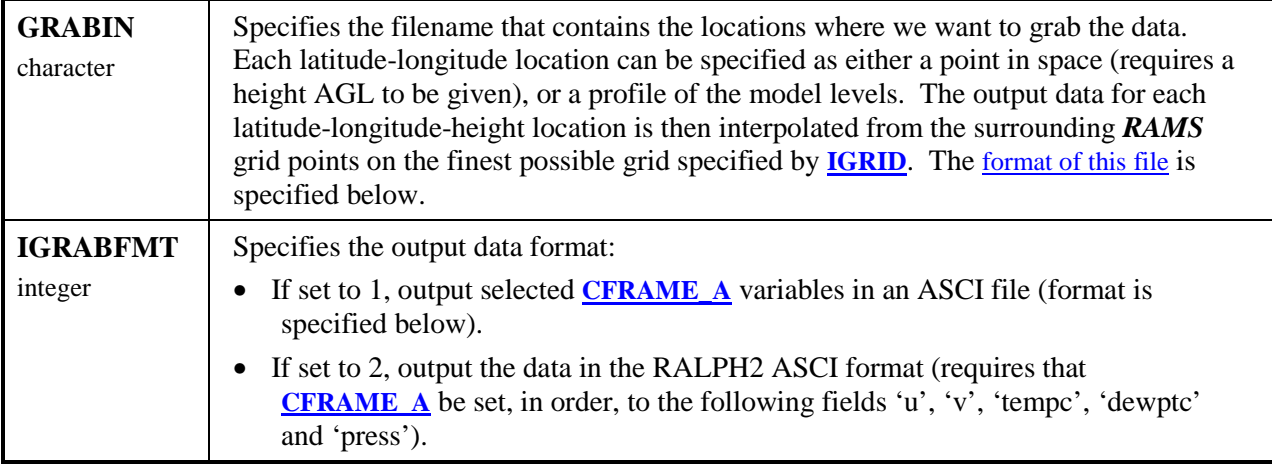

## <span id="page-30-0"></span>*\$GLL Namelist*

Required only for run types **ANATYPE** = 'GRIB', 'V5D' or 'GrADS' and described the latitudelongitude grid that the output [data is inte](#page-18-0)rpolated to.

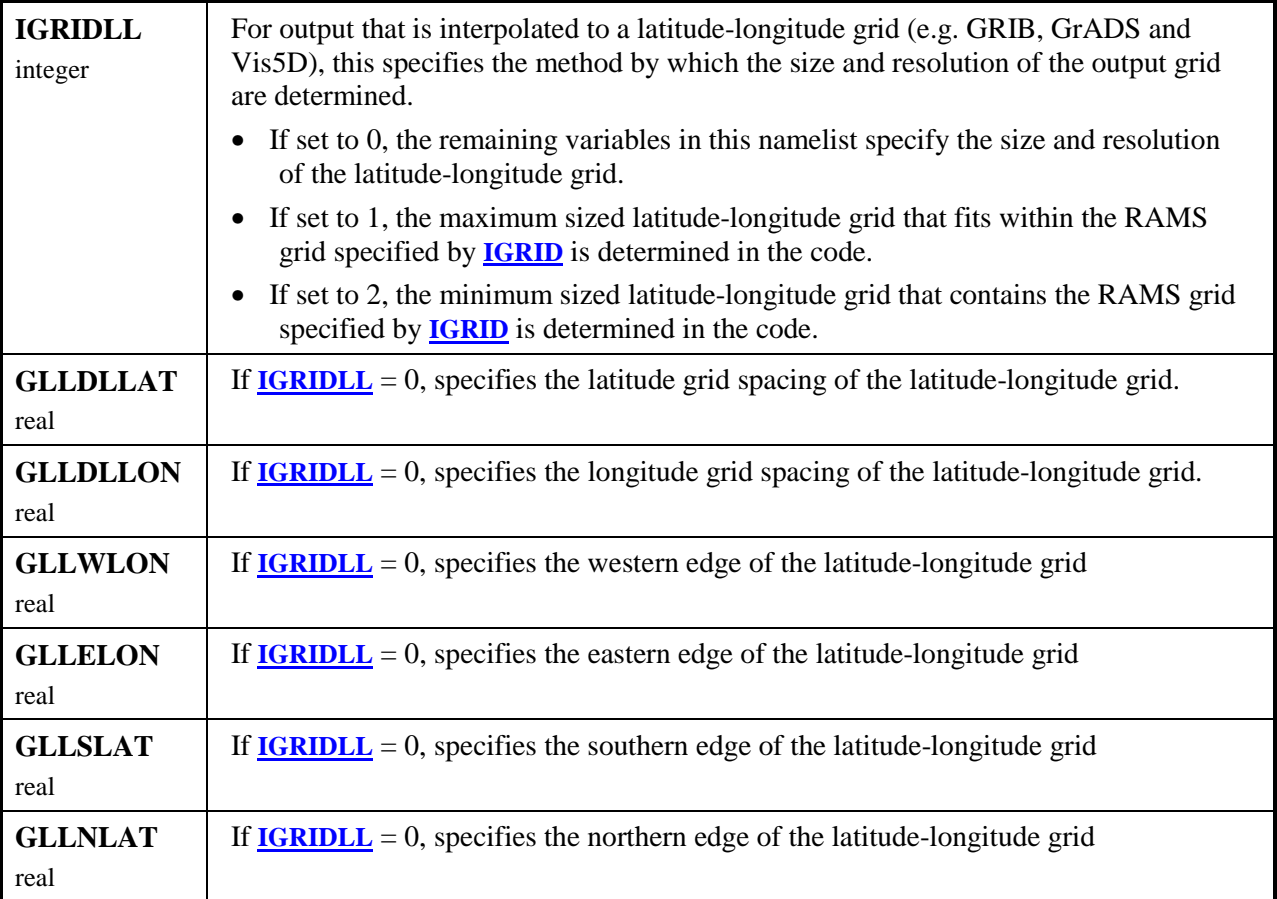

# <span id="page-31-0"></span>*\$STATS Namelist*

Required only for run types **[ANATYPE](#page-18-0)** = 'STATS' and describes the run mode and I/O.

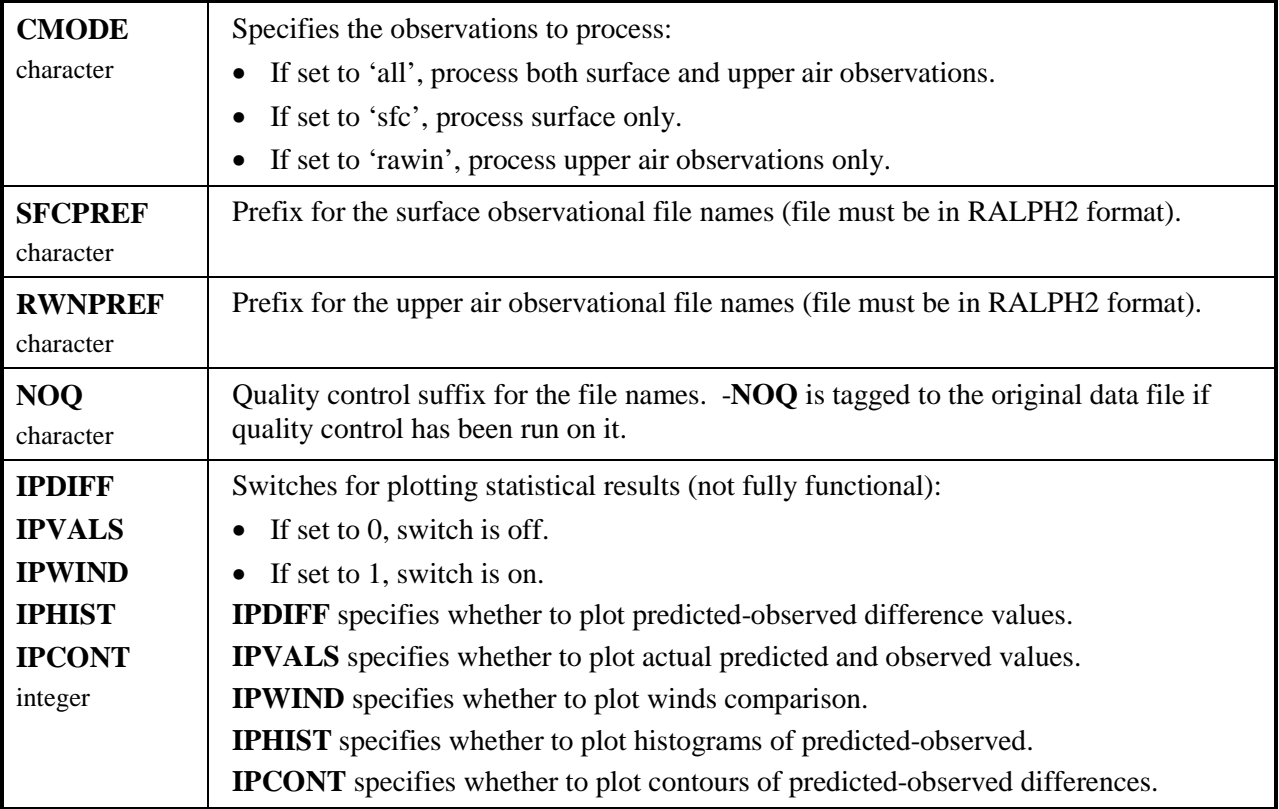

# <span id="page-32-0"></span>*REVU Variables for Plotting or Output*

The list of variables that are currently configured in *REVU* version 2.3.1 (for *RAMS* version 4.3.0) is described below. These may be selected for plotting or output into the GrADS, GRIB or Vis5D files (except for the LEAF patch variables).

The field name is what you may use in **[CFRAME\\_A](#page-24-0)** or **C[FRAME\\_C](#page-29-0)** in your *REVU\_IN* file. The model variables indicate what you need to have selected in your *VTABLES* file when you run *RAMS* to ensure that you can look at field or extract the data with *REVU*. To select a *VTABLE* field for output to the analysis files, ensure that the "anal" tag is included in the ctables list. Likewise, for output to the "lite" files, ensure that the "lite" tag is included in the ctables list.

Some of the model variables indicated are not directly listed in the *VTABLE* file. Specifically selecting PP in *VTABLE* will output PI and VKM will output HKH. The model variables indicated for the LEAF fields are relevant to the future *RAMS* version 4.4. If you wish to view any of these select all of TGP, WGP, SCHAR and GS. SCHAR is also required to get the patch area that is used to obtain land percentages for most plots.

### *3-D Atmospheric Variables*

The following variables are defined on the 3-D atmospheric grid and may be plotted in either horizontal or vertical cross section. Obviously, many of these variables are dependent on which options were activated for a particular run.

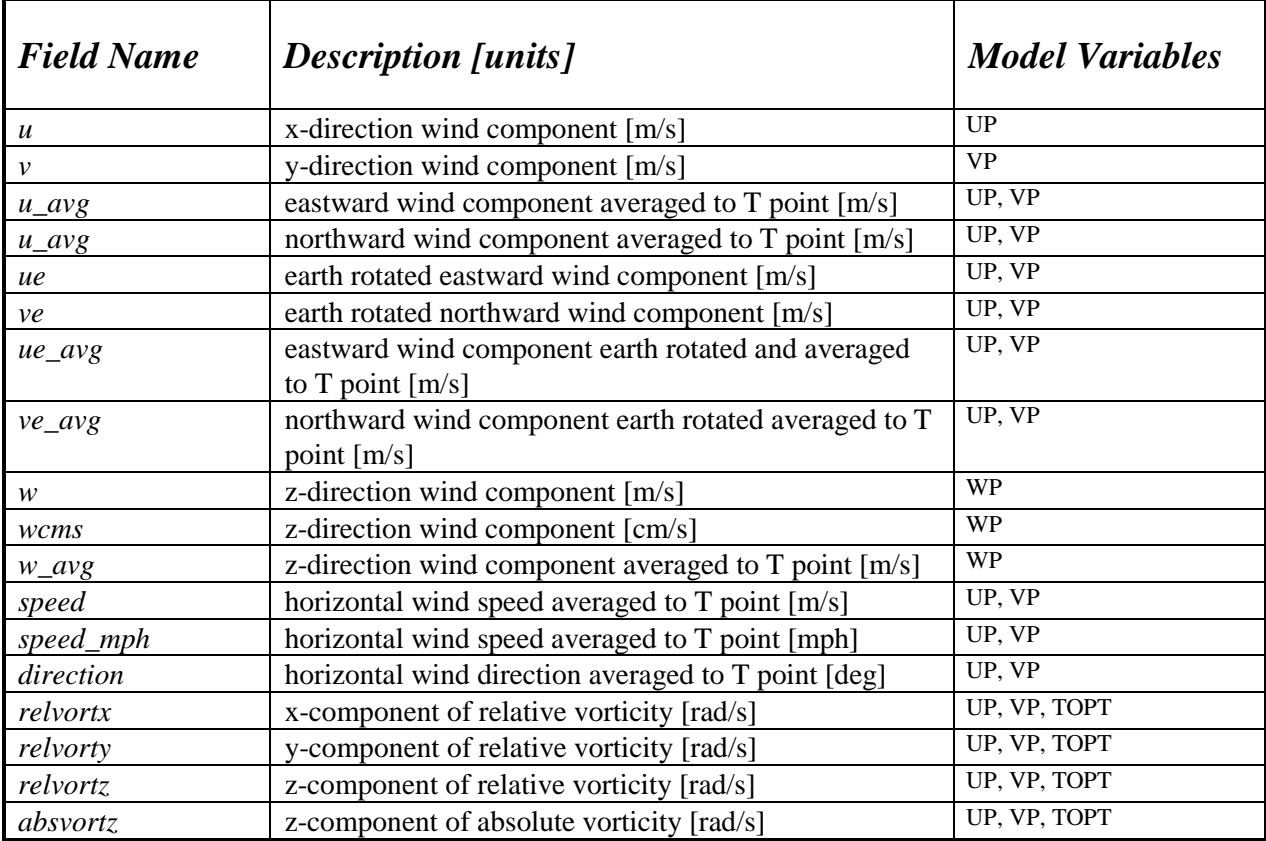

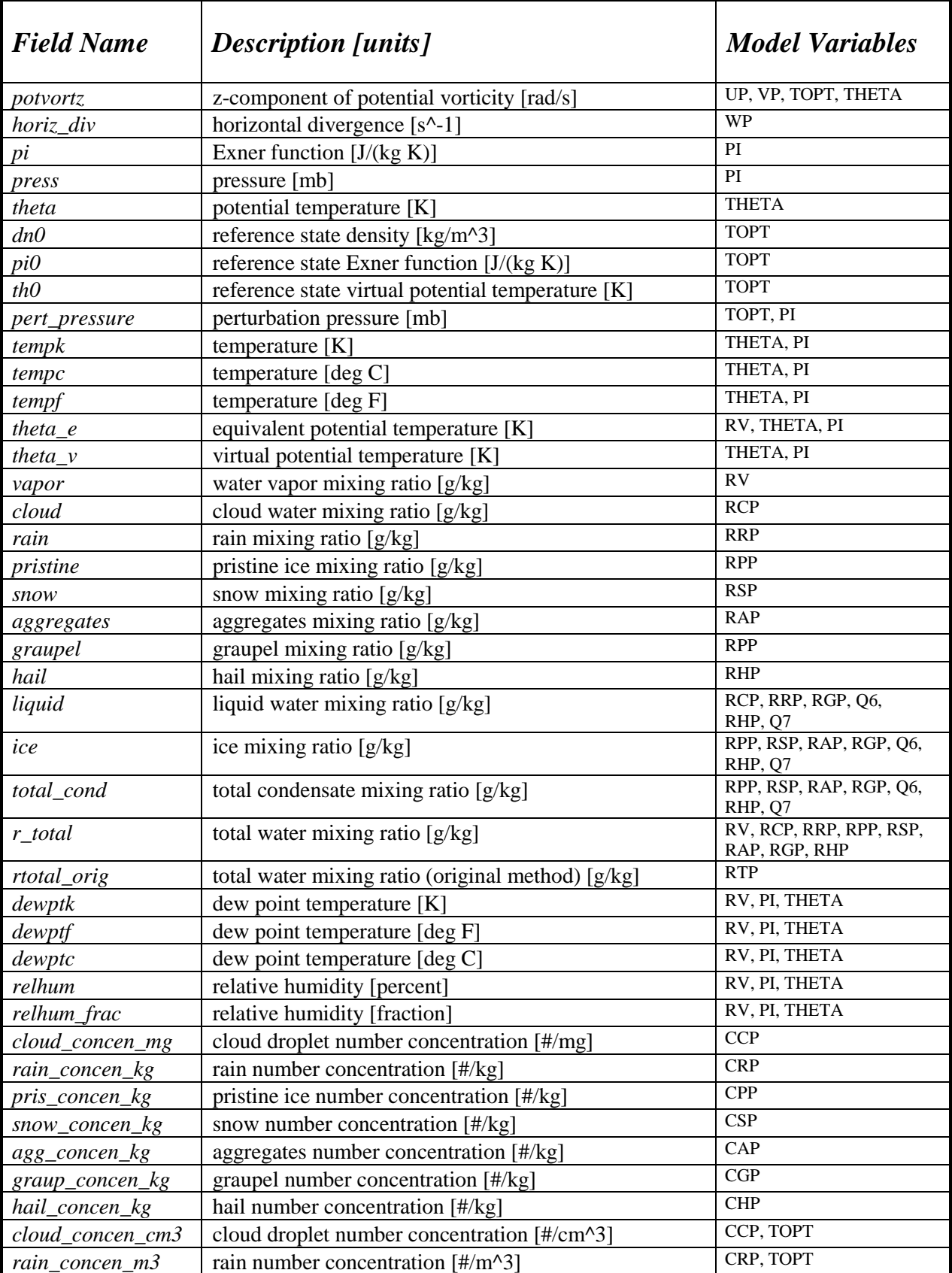

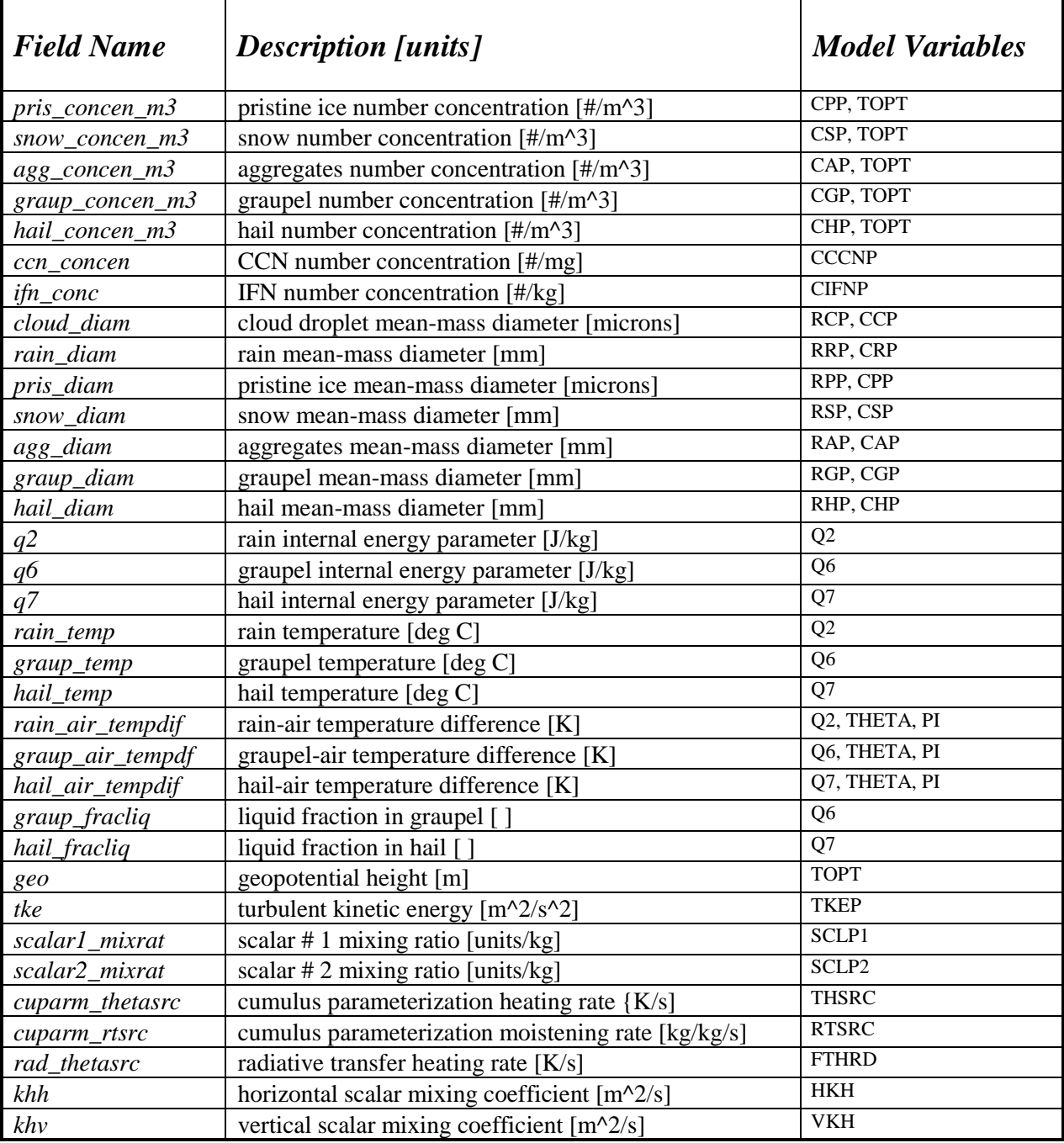

# <span id="page-35-0"></span>*2-D Variables*

The following variables are defined as a function of horizontal coordinates only and may only be plotted in horizontal cross section.

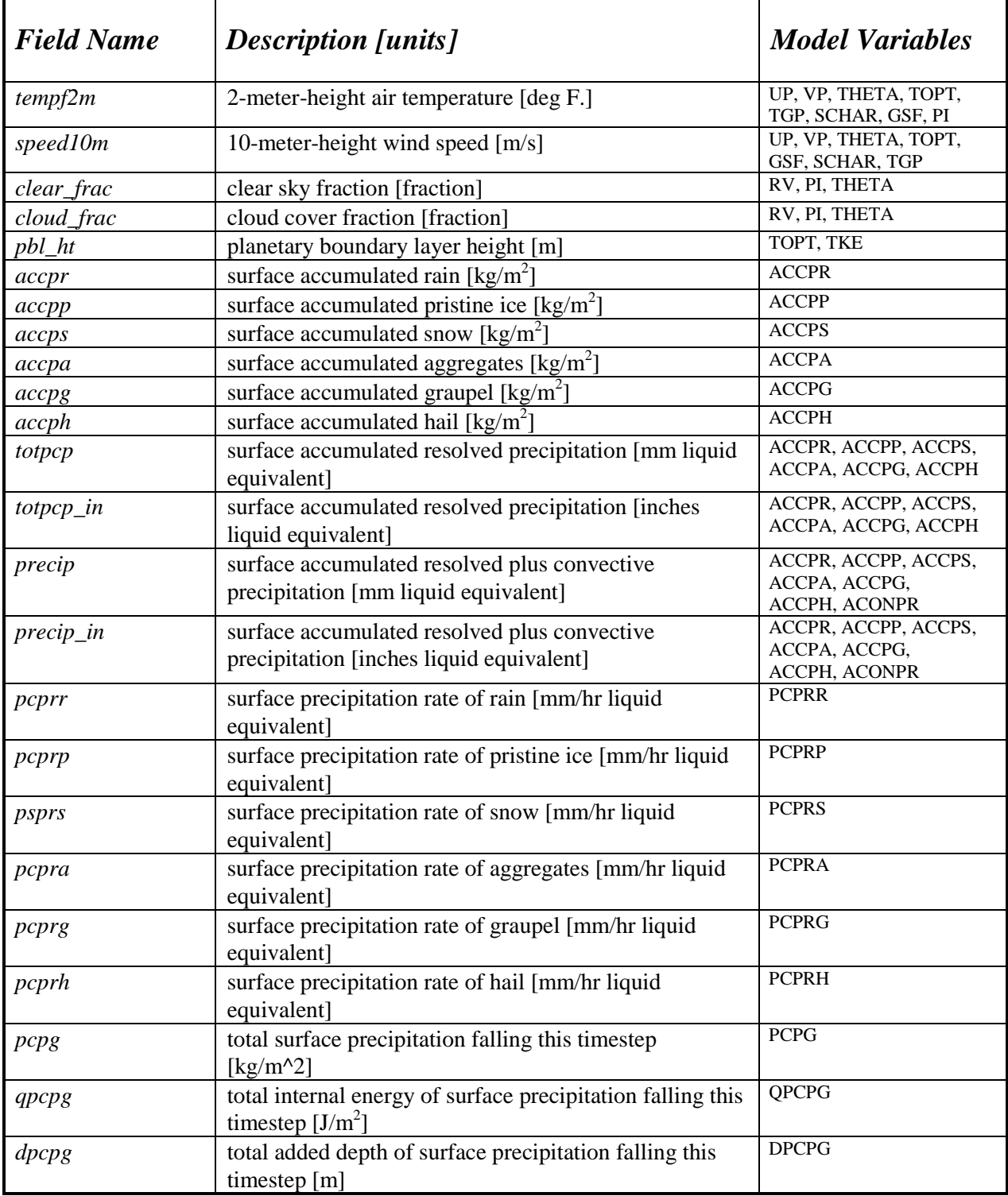

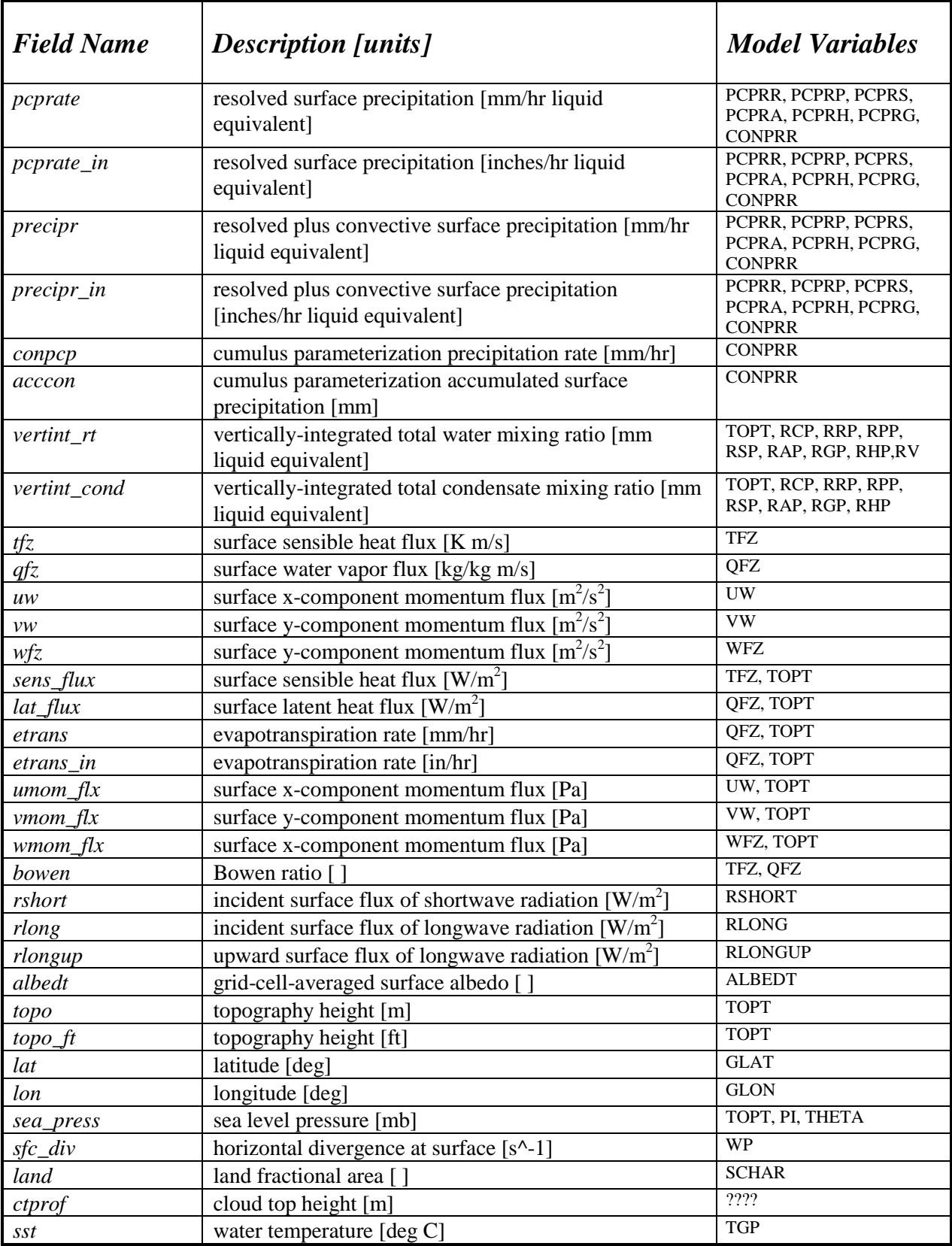

# <span id="page-37-0"></span>*LEAF Variables*

These variables are from the LEAF2 parameterization and comprise all the soil and vegetation parameters.

The following variables are defined in *RAMS* for land subgrid patches only. They are averaged over all land patches and are defined for the entire grid cell regardless of how little area of the grid cell is occupied by land. *In grid cells that contain no land, these field values will retain their initial values in the RAMS simulation.* These fields may be plotted only in horizontal cross section.

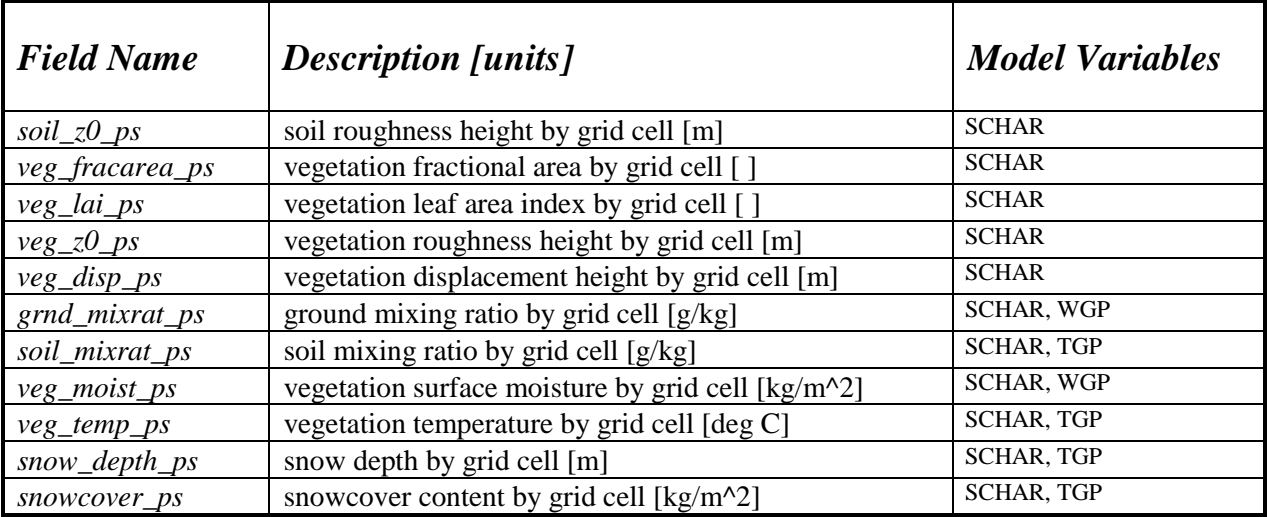

The following variables are defined in *RAMS* for all subgrid patches. They are averaged over all patches here. They may be plotted only in horizontal cross section.

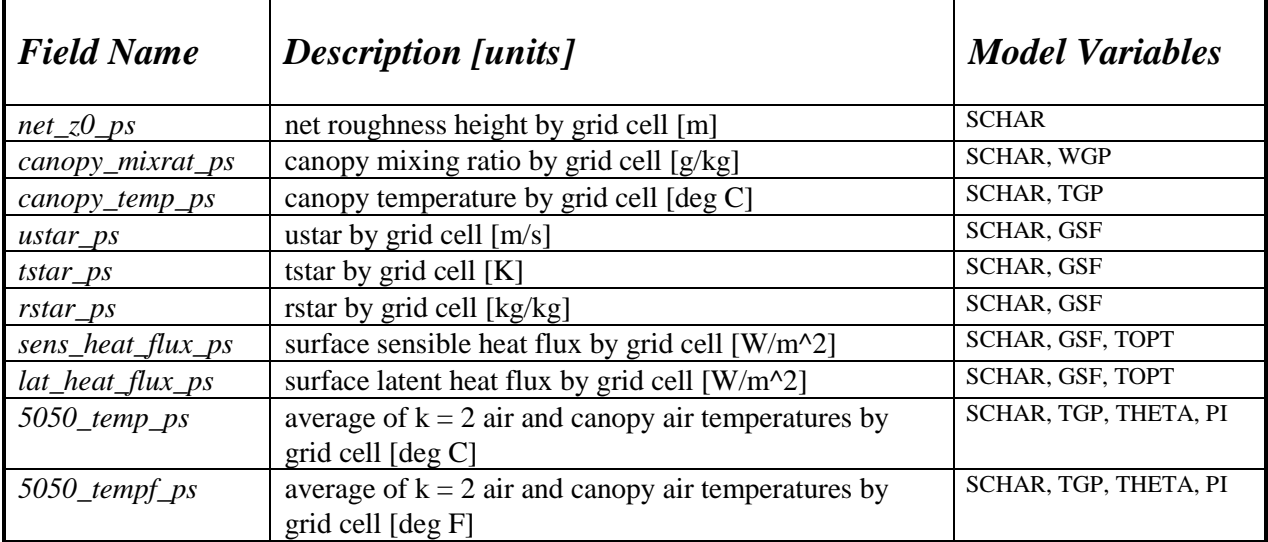

The following variables are defined in **RAMS** for all grid cells, but they are not quantities that can be averaged. A single value is taken here for the entire grid cell from the subgrid patch having the largest area in the cell. They may be plotted only in horizontal cross section.

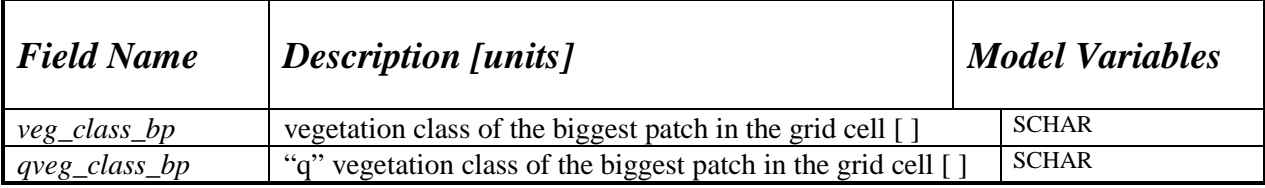

The following variables are defined in *RAMS* for subgrid patches and remain defined by patch here. They may be plotted only in horizontal cross section and only with the tile plot function. *These variables cannot be output to GrADS, GRIB or Vis5D.*

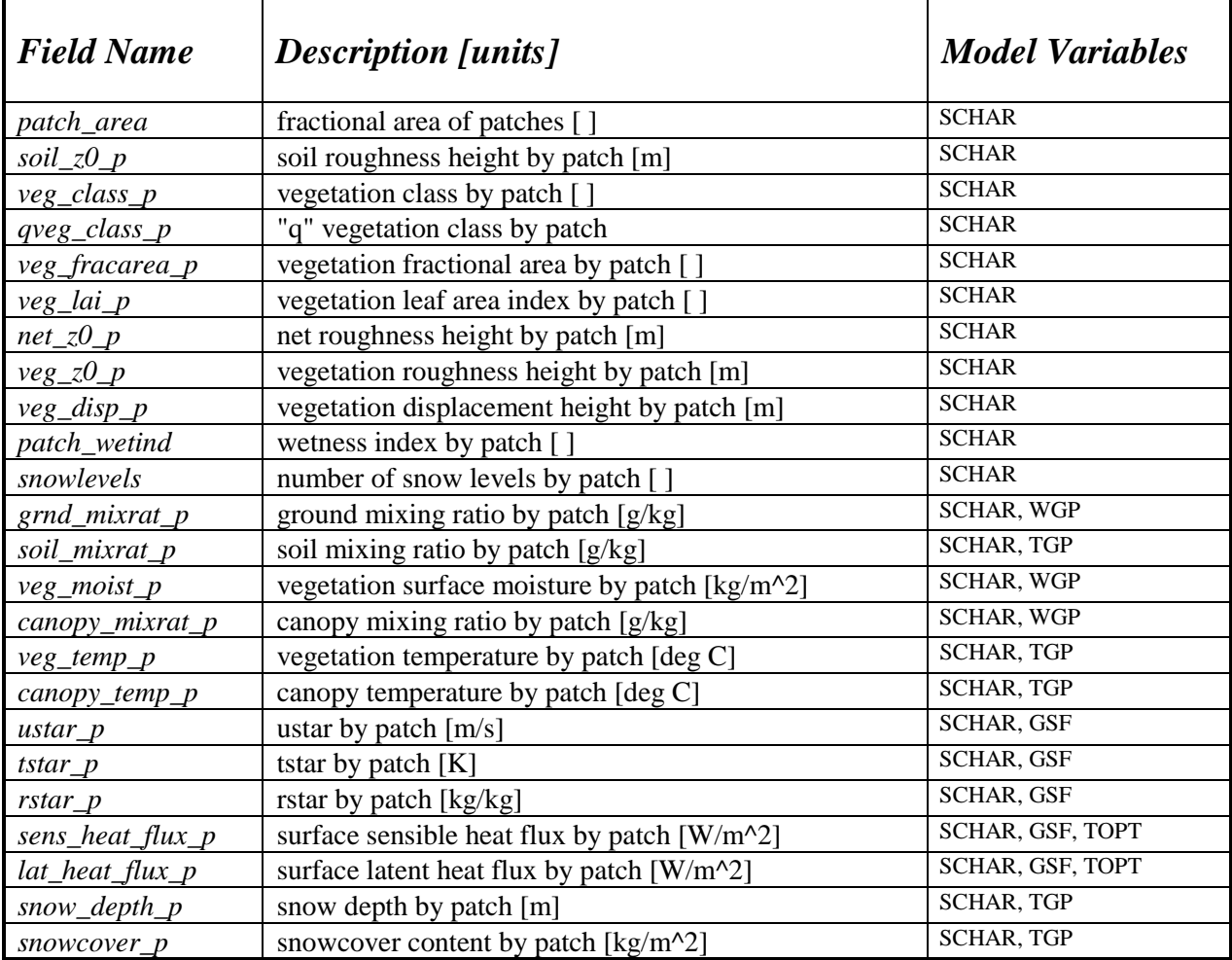

The following variables are defined in *RAMS* for land subgrid patches only and as a function of depth. They are averaged over land patches here and are expanded to cover the entire grid regardless of how little area of the grid cell is occupied by land*. In grid cells that contain no land, these field values will retain* their initial values in the **RAMS** simulation. These fields may be plotted either in horizontal or vertical cross section. *These variables cannot be output to GrADS, GRIB or Vis5D.* 

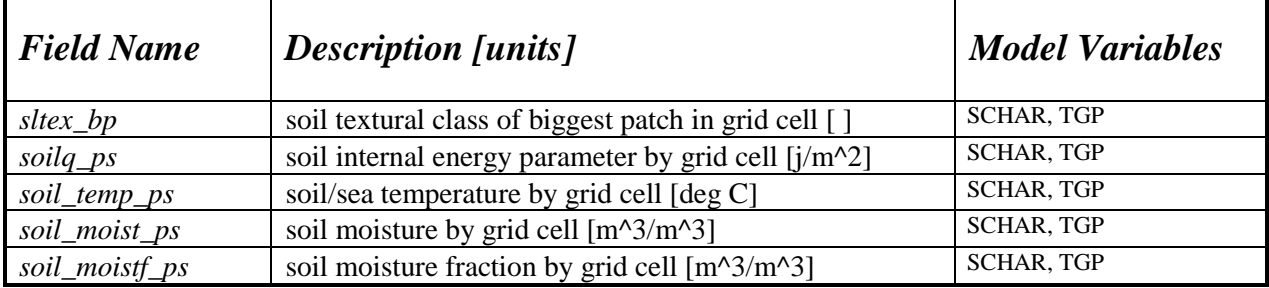

The following variables are defined in *RAMS* for all subgrid patches and as a function of depth. They remain defined in that way here. They may be plotted either in horizontal or vertical cross section, but only with the tile plot function. *These variables cannot be output to GrADS, GRIB or Vis5D.*

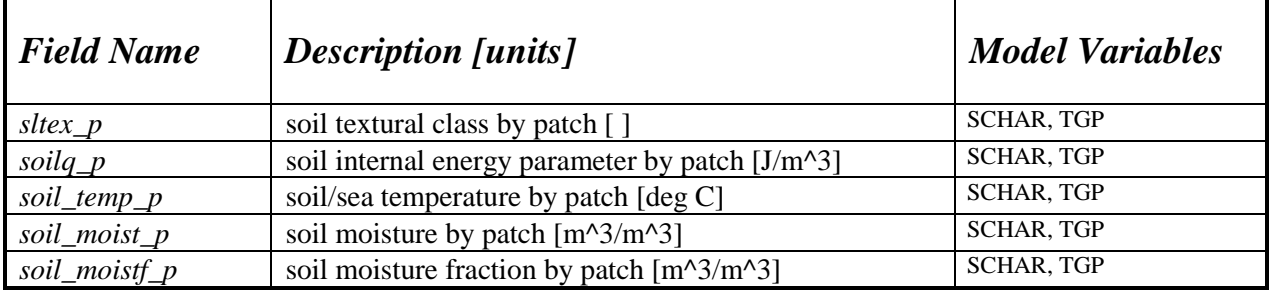

The following variables are made up from a combination of leaf2 variables defined by both patch and depth and those defined by patch only, plus atmospheric variables from the lowest model level. They remain defined in that way here. They may be plotted only in vertical cross section, and only with the tile plot function. *These variables cannot be output to GrADS, GRIB or Vis5D.* 

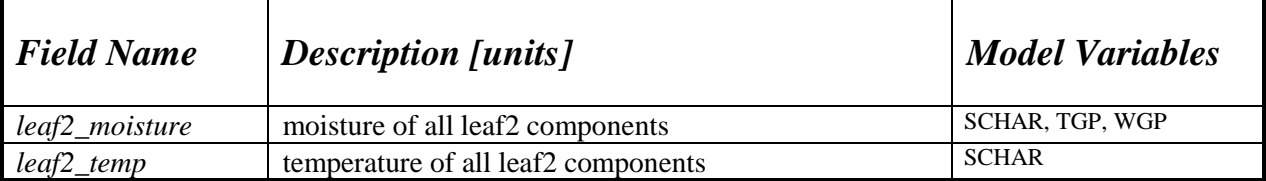

# <span id="page-40-0"></span>*REVU Input Files*

The *REVU\_IN* [namelist file,](#page-17-0) required for all *REVU* runs, is described in full above. Two other input files are described below.

### *LANDMARKS*

If plotting a horizontal cross-section (see **[ZVAR](#page-22-0)**, **[XVAR](#page-22-0)**, and **[YVAR](#page-22-0)**) and the **[LANDMARK](#page-20-0)** parameter is set to draw landmarks, the locations available for plotting are specified in the *LANDMARKS* file which must reside in the run directory. Landmark locations are specified by a name (up to 16 characters in length) and its latitude-longitude coordinates (as either degree minute second integer qualities, or degree real quantities), noting that line beginning with # are ignored. For example:

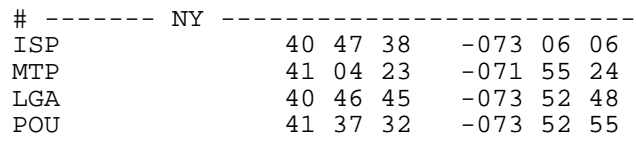

Is equivalent to:

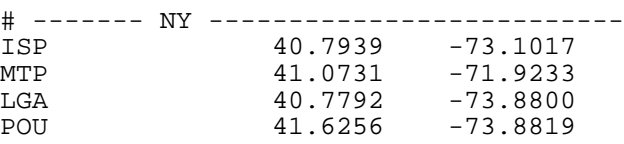

Since not all the locations specified in the *LANDMARKS* file are plotted when doing so will cause label text to overlap or the plot to be cluttered (controlled by the **[LANDMARK](#page-20-0)** '**b**' component setting), those locations that appear nearer the beginning of the file may get plotted at the expense of those later in the file. Thus, to ensure you see the locations you wish to see, ensure those locations are at the top of the file, in order of drawing priority.

### <span id="page-41-0"></span>*grab*\_*in*

The **\$GRAB** namelist parameter **[GRABIN](#page-29-0)** by default points to the file *grab\_in*. This file specifies the locat[ions where we wa](#page-29-0)nt to grab the data for an **[ANATYPE](#page-18-0)** 'GRAB'. Each latitude-longitude location can be specified as either a point in space (requires a height AGL to be given), or a profile of the model levels. The first line contains the file format version number (integer). The remaining lines are either comments or space delimited station location data (one station per line):

```
stat lat lon elev type
```
where:

```
stat = station id number (integer)
lat = latitude [degrees] (real)
lon = longitude [degrees] (real)
elev = height AGL in m (real) [=0. for itype=2]
type = 1, get point data at lat,lon,elev (integer)
     = 2, get profile data at lat,lon (RAMS levels)
```
Noting that anything after a # or ! is ignored. For example:

```
1
# some test data (! and # indicate comments)
          lat 1on elevitype<br>79388889 -73.10166667 10. 1
 1 40.79388889 -73.10166667 10. 1 ! point data at 10m AGL
      2 41.07305556 -71.92333333 10. 1
  3 41.07305556 -71.92333333 0. 2 ! profile data
  4 40.77916667 -73.88000000 500. 1<br>5 41.62555556 -73.88194444 10. 1
      41.62555556 -73.88194444 10.
```
# <span id="page-42-0"></span>*REVU Output Files*

If the type of run defined by **A[NATYPE](#page-18-0)** is 'SPACE', an NCAR Graphics NCGM file named *gmeta* will be output in the current directory (not the directory specified by **[REVPREF](#page-17-0)**). For all other run types the file format:

```
REVPREF<analpref>[SCP]-<date>-g<grid>.<format>
```
where:

- <analpref> is the file prefix given by **AFILOUT** or **HYPPREF**, the **RAMS** and **HYPACT** output filename prefixes respectively, without the path component.
- [SCP] is determined by **I[ZTRAN](#page-18-0)**, i.e.
	- S for **[IZTRAN](#page-18-0)**=1, output on sigma surfaces.
	- C for **[IZTRAN](#page-18-0)**=2, output on Cartesian surfaces.
	- P for **[IZTRAN](#page-18-0)**=3, output on pressure surfaces.
- <date> is the standard date string of the analysis files for the beginning of the **RAMS** simulation.
- <grid> is the **RAMS** grid number of the data. A grid number of 0 indicates that the file contains information on all grids.
- <format> is the type of output file, as determined by **A[NATYPE](#page-18-0)** below, i.e.
	- v5d for **[ANATYPE](#page-18-0)**=V5D, Vis5d files. gra – for **[ANATYPE](#page-18-0)**=GRADS, GrADS files. grb – for **[ANATYPE](#page-18-0)**=GRIB, GRIB files. gbr – for **[ANATYPE](#page-18-0)**=GRAB, grabber files. dmp – for **[ANATYPE](#page-18-0)**=DUMP, dumped files.

If the types of run defined by **[ANATYPE](#page-18-0)** is 'GRAB' and **[IGRABFMT](#page-29-0)** is 0, the selected **[CFRAME\\_A](#page-24-0)** variables are output in an ASCI file with the following format:

```
date time istat lat lon elev x y z qrd (var(i), (i=1, nvars))
where: 
     date = YYYYMMDD (integer, i10)
     time = HHMMSS (integer, i10)
     stat = station id number (integer, i10)
     lat = latitude [degrees] (real, e15.6)
     lon = longitude [degrees] (real, e15.6)
     elev = height AGL [m] (real, e15.6) [=0. for itype=2]
     x = RAMS x coordinate [m] (real, e15.6)
     y = RAMS y coordinate [m] (real, e15.6)
     z = RAMS z coordinate [m AGL] (real, e15.6)
     grd = RAMS grid used (integer, i10)
     var = variable values (real, e15.6) [up to 30]
```
If the types of run defined by  $\overline{\text{ANATIVE}}$  = 'GRAB' and  $\overline{\text{IGRABFMT}}$  $\overline{\text{IGRABFMT}}$  $\overline{\text{IGRABFMT}}$  = 1, the selected  $\overline{\text{CFRAME}}$  are output in a RALPH2 format ASCI file.